Wir verstehen Wasser.

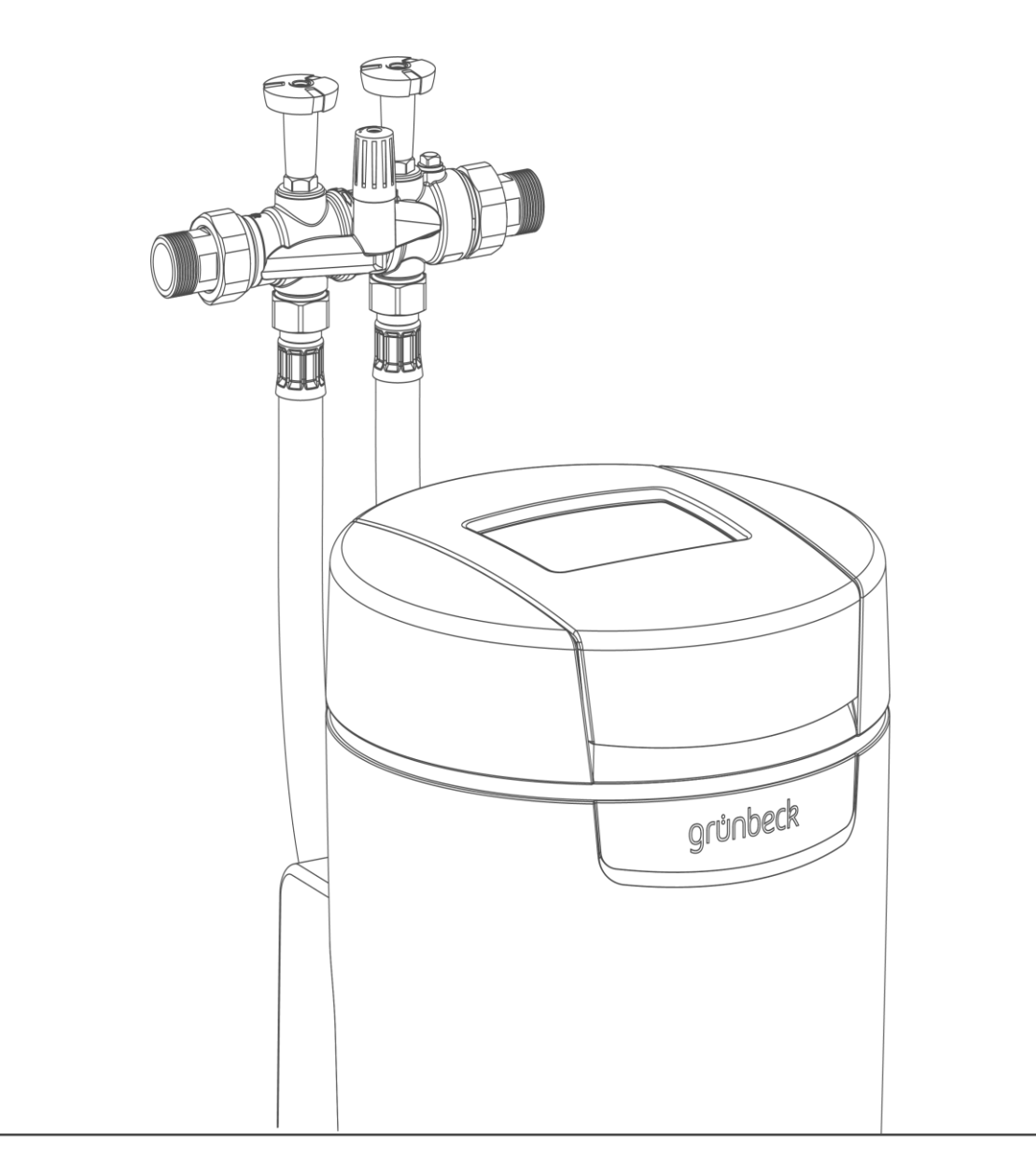

Enthärtungsanlage | softliQ:SD

Betriebsanleitung

grünbeck

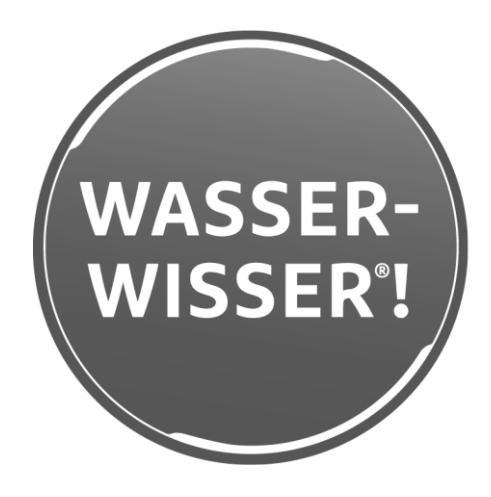

**Zentraler Kontakt Deutschland**

**Vertrieb** Telefon 09074 41-0

**Service** Telefon 09074 41-333 Telefax 09074 41-120

**Erreichbarkeit** Montag bis Donnerstag 7:00 - 18:00 Uhr

Freitag 7:00 - 16:00 Uhr

> Technische Änderungen vorbehalten. © by Grünbeck Wasseraufbereitung GmbH

**Originalbetriebsanleitung** Stand: Mai 2024 Bestell-Nr.: TD3-BS001\_de\_154

## **Inhaltsverzeichnis**

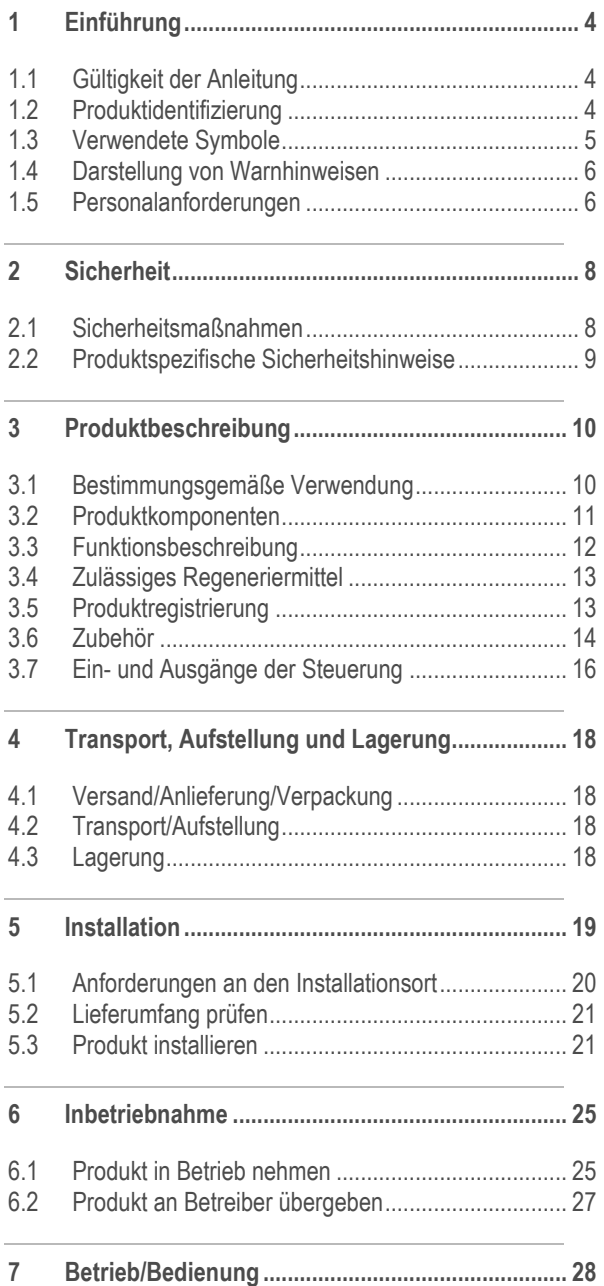

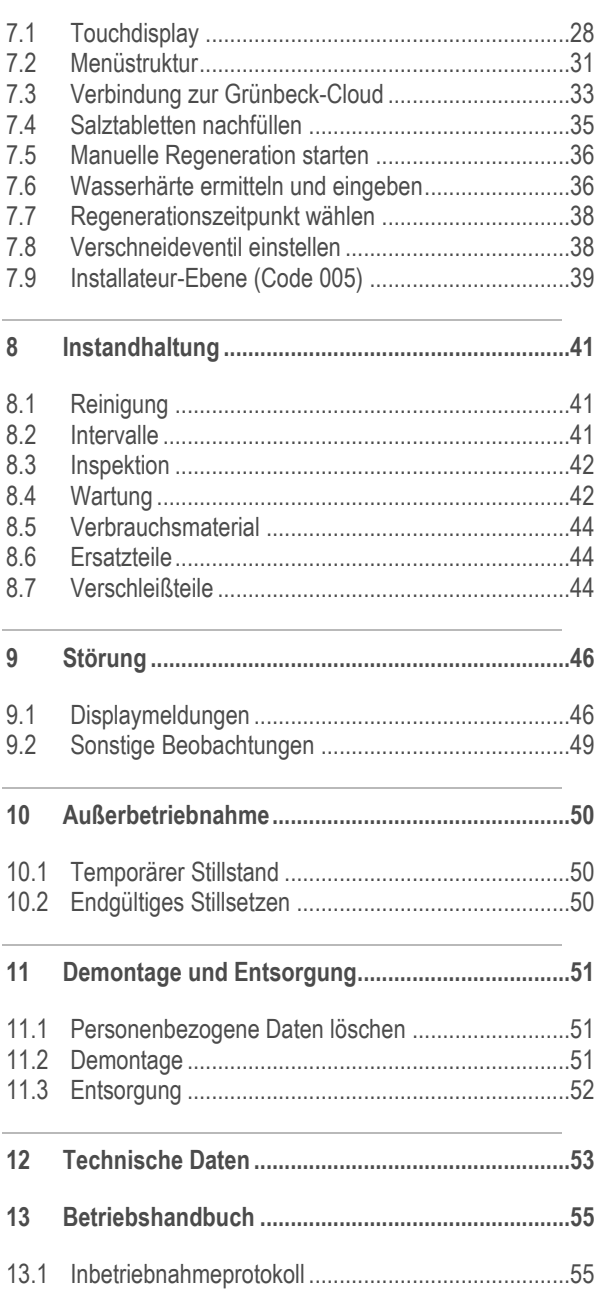

## **1 Einführung**

<span id="page-3-0"></span>Diese Anleitung richtet sich an Betreiber, Bediener und Fachkräfte und ermöglicht den sicheren und effizienten Umgang mit dem Produkt. Die Anleitung ist Bestandteil des Produkts.

- ► Lesen Sie diese Anleitung und die enthaltenen Anleitungen der Komponenten aufmerksam durch, bevor Sie Ihr Produkt betreiben.
- ► Halten Sie alle Sicherheitshinweise und Handlungsanweisungen ein.
- ► Bewahren Sie diese Anleitung sowie alle mitgeltenden Unterlagen auf, damit sie bei Bedarf zur Verfügung stehen.

<span id="page-3-1"></span>Abbildungen in dieser Anleitung dienen dem grundsätzlichen Verständnis und können von der tatsächlichen Ausführung abweichen.

## **1.1 Gültigkeit der Anleitung**

Diese Anleitung ist für folgende Produkte gültig:

- Enthärtungsanlage softliQ:SD18
- Enthärtungsanlage softliQ:SD21
- <span id="page-3-2"></span>● Enthärtungsanlage softliQ:SD23

## **1.2 Produktidentifizierung**

Anhand der Produktbezeichnung und der Bestell-Nr. auf dem Typenschild können Sie Ihr Produkt identifizieren.

► Prüfen Sie, ob die in Kapitel [1.1](#page-3-1) angegebenen Produkte mit Ihrem Produkt übereinstimmen.

 $\ddot{\bullet}$ 

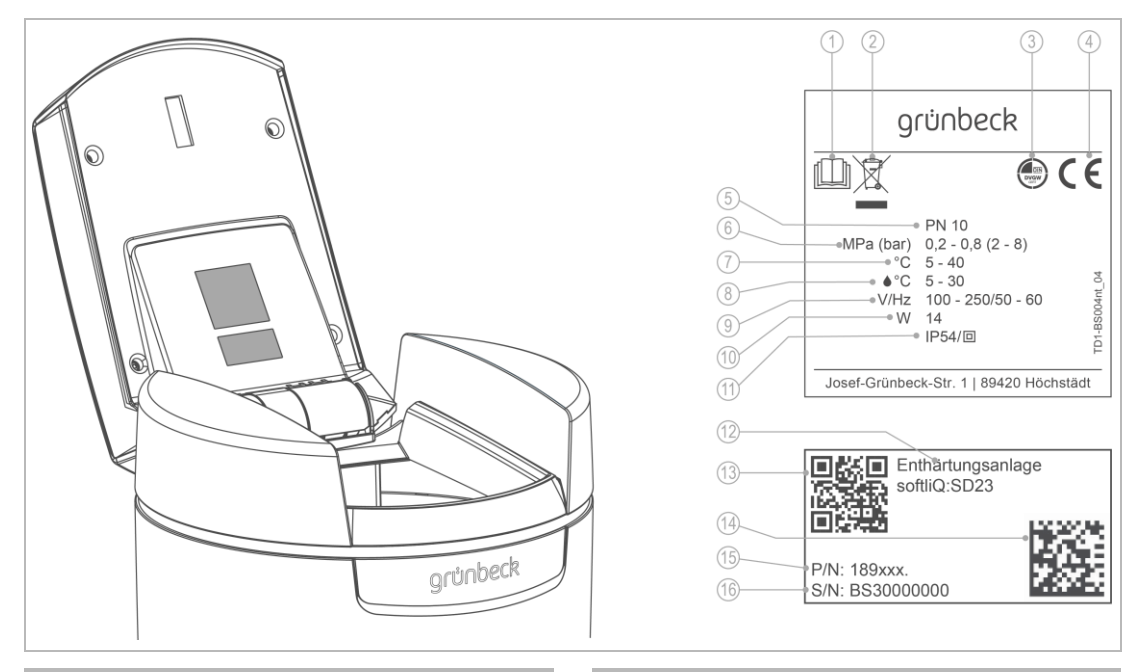

#### Das Typenschild finden Sie auf der Innenseite des Salztankdeckels.

## **Bezeichnung 1** Betriebsanleitung beachten **2** Entsorgungshinweis

- 
- **3** DVGW-Prüfzeichen
- **4** CE-Kennzeichnung
- **5** Nenndruck
- **6** Betriebsdruck
- **7** Umgebungstemperatur
- <span id="page-4-0"></span>**8** Wassertemperatur

#### **Bezeichnung**

- **9** Bemessungsspannungsbereich/-frequenz
- **10** Bemessungsaufnahme
- **11** Schutzart/Schutzklasse
- **12** Produktbezeichnung
- **13** QR-Code
- **14** Data-Matrix-Code
- **15** Bestell-Nr.
- **16** Serien-Nr.

## **1.3 Verwendete Symbole**

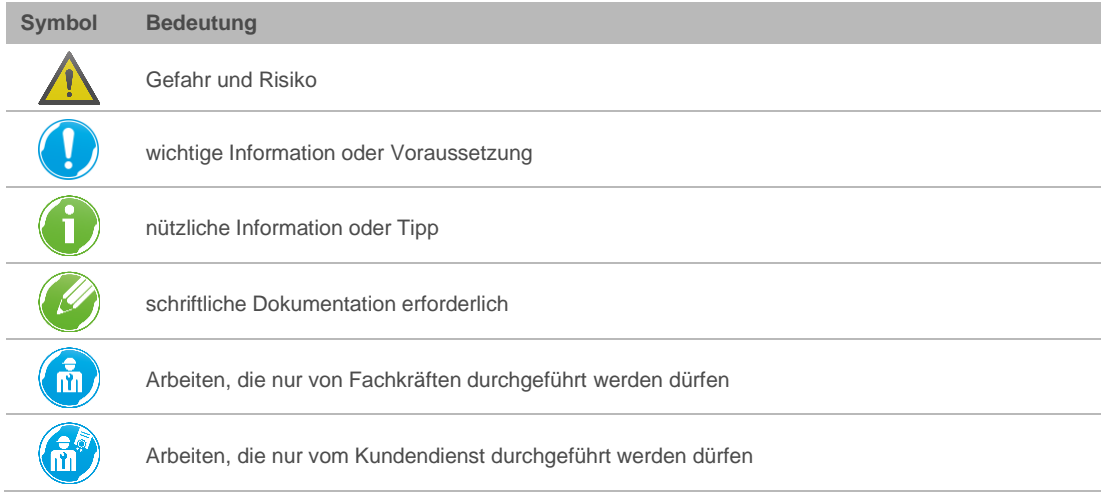

## **1.4 Darstellung von Warnhinweisen**

<span id="page-5-0"></span>Diese Anleitung enthält Hinweise, die Sie zu Ihrer persönlichen Sicherheit beachten müssen. Die Hinweise sind mit einem Warnzeichen ausgezeichnet und folgendermaßen aufgebaut:

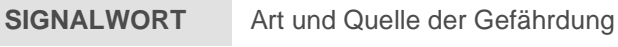

- Mögliche Folgen
- ► Maßnahmen zur Vermeidung

Folgende Signalwörter sind je nach Gefährdungsgrad definiert und können im vorliegenden Dokument verwendet sein:

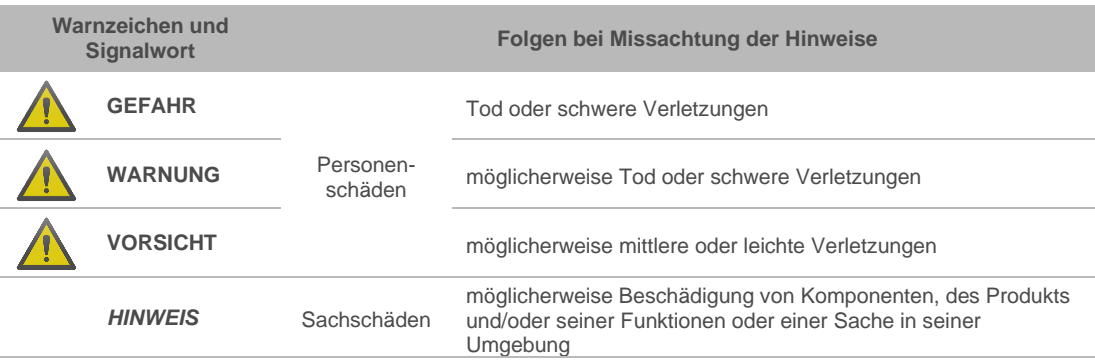

## **1.5 Personalanforderungen**

<span id="page-5-1"></span>Während der einzelnen Lebensphasen des Produkts führen unterschiedliche Personen Arbeiten am Produkt aus. Die Arbeiten erfordern unterschiedliche Qualifikationen.

### 1.5.1 Qualifikation des Personals

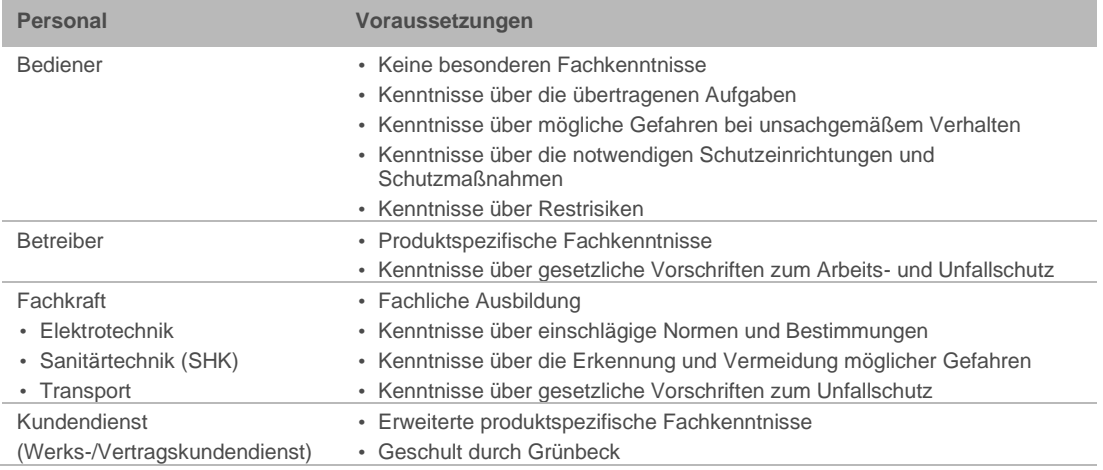

## 1.5.2 Berechtigungen des Personals

Die folgende Tabelle beschreibt, welche Tätigkeiten von wem durchgeführt werden dürfen.

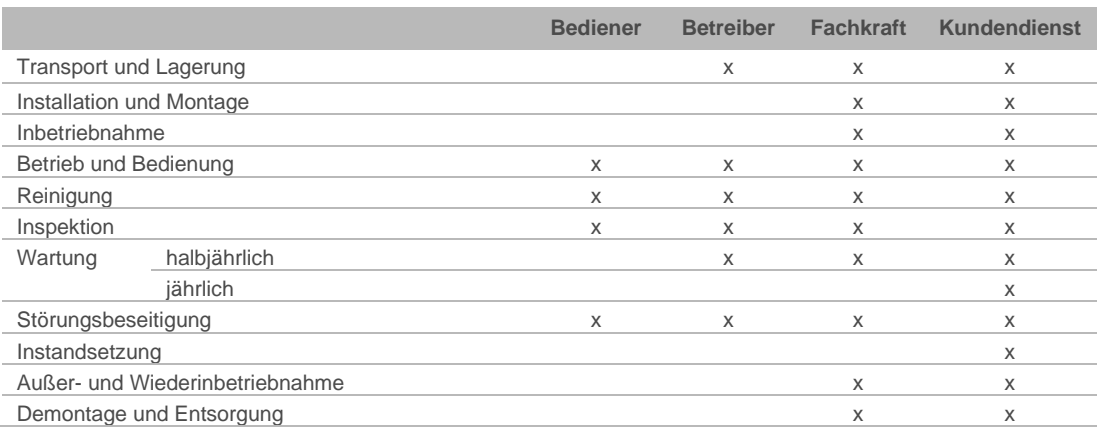

## <span id="page-7-0"></span>**2 Sicherheit**

## **2.1 Sicherheitsmaßnahmen**

- <span id="page-7-1"></span>Betreiben Sie Ihr Produkt nur, wenn alle Komponenten ordnungsgemäß installiert wurden.
- Beachten Sie die örtlich gültigen Vorschriften zum Trinkwasserschutz, zur Unfallverhütung und zur Arbeitssicherheit.
- Nehmen Sie keine Änderungen, Umbauten, Erweiterungen oder Programmänderungen an Ihrem Produkt vor.
- Verwenden Sie bei Wartung oder Reparatur nur Original-Ersatzteile.
- Halten Sie die Räumlichkeiten vor unbefugtem Zugang verschlossen, um gefährdete oder nicht eingewiesene Personen vor Restrisiken zu schützen.
- Beachten Sie die Wartungsintervalle (siehe Kapitel [8.2\)](#page-40-2). Nichtbeachtung kann eine mikrobiologische Kontamination Ihrer Trinkwasserinstallation zur Folge haben

#### 2.1.1 Mechanische Gefahren

- Keinesfalls dürfen Sie Sicherheitseinrichtungen entfernen, überbrücken oder anderweitig unwirksam machen.
- Benutzen Sie bei sämtlichen Arbeiten am Produkt, die nicht vom Boden aus ausgeführt werden können, standfeste, sichere, selbstständig stehende Aufstiegshilfen.

#### 2.1.2 Drucktechnische Gefahren

- Komponenten können unter Druck stehen. Es besteht die Gefahr von Verletzungen und Sachschäden durch ausströmendes Wasser und durch unerwartete Bewegung von Komponenten. Prüfen Sie regelmäßig die Druckleitungen am Produkt.
- Stellen Sie vor Beginn von Reparatur- und Wartungsarbeiten sicher, dass alle betroffenen Komponenten drucklos sind.

#### 2.1.3 Elektrische Gefahren

Bei Berührung mit spannungsführenden Komponenten besteht unmittelbare Lebensgefahr durch Stromschlag. Beschädigung der Isolation oder einzelner Komponenten kann lebensgefährlich sein.

- Lassen Sie elektrische Arbeiten am Produkt nur von einer Elektro-Fachkraft durchführen.
- Schalten Sie bei Beschädigungen von spannungsführenden Komponenten die Spannungsversorgung sofort ab und veranlassen Sie eine Reparatur.
- Schalten Sie die Versorgungsspannung vor Arbeiten an elektrischen Komponenten ab. Leiten Sie die Restspannung ab.
- Überbrücken Sie niemals elektrische Sicherungen. Setzen Sie Sicherungen nicht außer Betrieb. Halten Sie beim Auswechseln von Sicherungen die korrekten Stromstärkenangaben ein.
- Halten Sie Feuchtigkeit von spannungsführenden Teilen fern. Feuchtigkeit kann zum Kurzschluss führen.

#### 2.1.4 Schutzbedürftige Personengruppe

- Kinder dürfen nicht mit dem Produkt spielen.
- Dieses Produkt kann von Kindern ab 8 Jahren und Personen mit eingeschränkten Fähigkeiten oder mangelnder Erfahrung benutzt werden, wenn sie beaufsichtigt werden oder in die sichere Verwendung des Produkts eingewiesen wurden und die daraus resultierenden Gefahren verstehen.
- <span id="page-8-0"></span>● Reinigung und Wartung dürfen nicht von Kindern durchgeführt werden.

### **2.2 Produktspezifische Sicherheitshinweise**

2.2.1 Signale und Warneinrichtungen am Produkt

#### **Kennzeichnungen am Produkt**

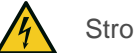

Stromschlaggefahr

- ► Befolgen Sie alle Warn- und Sicherheitshinweise.
- ► Ersetzen Sie unleserliche oder beschädigte Zeichen und Piktogramme umgehend.

## <span id="page-9-0"></span>**3 Produktbeschreibung**

## **3.1 Bestimmungsgemäße Verwendung**

- <span id="page-9-1"></span>● Die Enthärtungsanlage softliQ darf ausschließlich zum Enthärten und Teilenthärten von kaltem Trinkwasser verwendet werden.
- Die Enthärtungsanlage softliQ schützt Wasserleitungen und daran angeschlossene wasserführenden Systeme vor Verkalkung bzw. dadurch bedingte Funktionsstörungen und Schäden.
- Die Enthärtungsanlage softliQ:SD18 ist für die kontinuierliche Versorgung mit Weichwasser für 1- und 2-Familienhäuser (max. 4 Personen) vorgesehen.
- Die Enthärtungsanlage softliQ:SD21 ist für die kontinuierliche Versorgung mit Weichwasser für 1- bis 4-Familienhäuser (max. 9 Personen) vorgesehen.
- Die Enthärtungsanlage softliQ:SD23 ist für die kontinuierliche Versorgung mit Weichwasser für 1- bis 5-Familienhäuser (max. 12 Personen) vorgesehen.
- Die Enthärtungsanlage softliQ schützt Wasserleitungen und daran angeschlossene wasserführende Systeme vor Verkalkung, kann jedoch keine Korrosion verhindern.

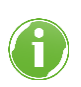

Beachten Sie die länderspezifischen Vorgaben für die Weichwasserhärte im Trinkwasserbereich.

## **3.2 Produktkomponenten**

<span id="page-10-0"></span>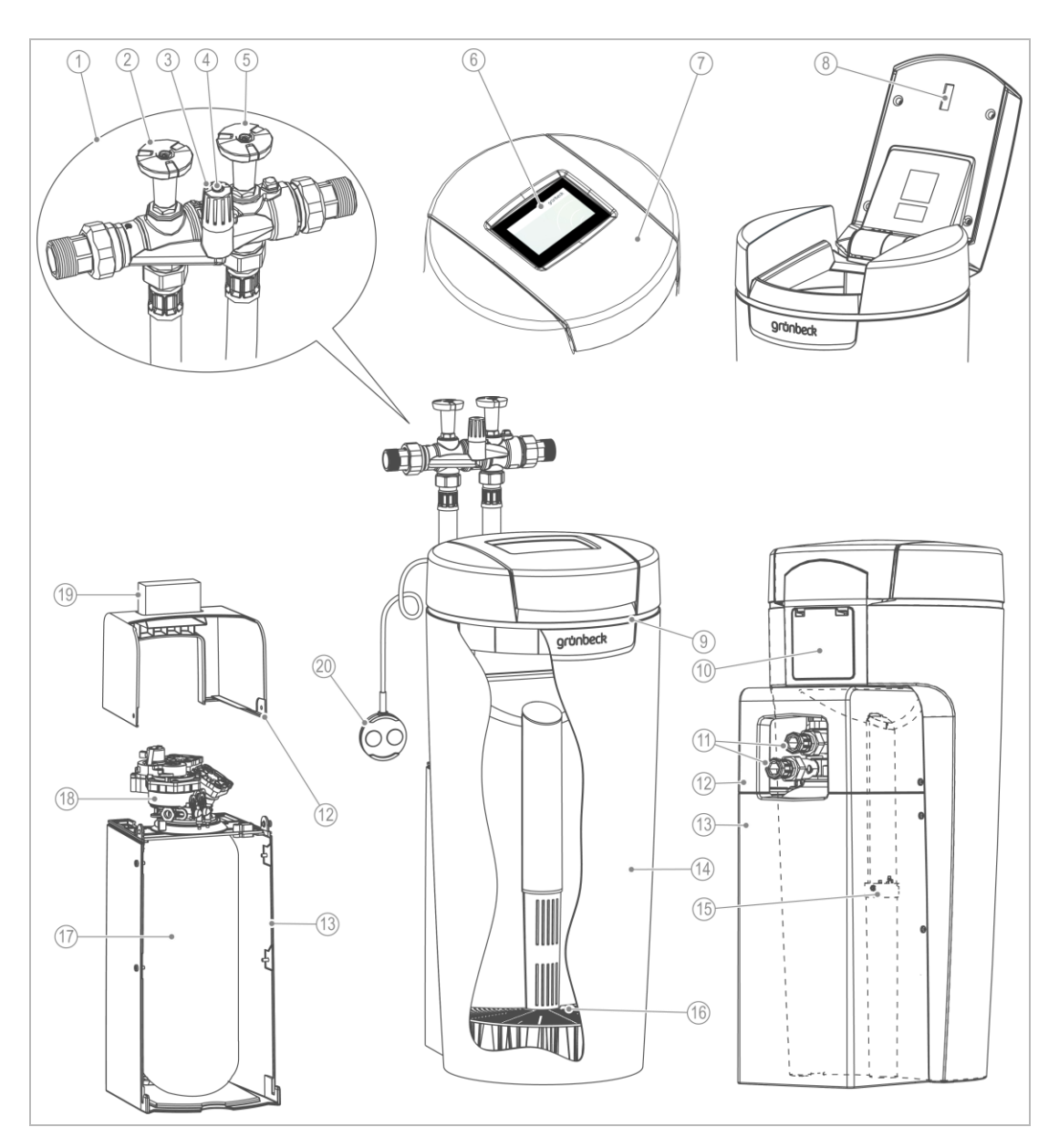

#### **Bezeichnung**

- Anschlussblock
- Absperrventil Rohwasser
- Verschneideventil
- Feststellschraube
- Absperrventil Weichwasser
- Steuerung (Display)
- Salztankdeckel
- Sensor Salzvorratsanzeige\*
- LED-Leuchtring\*
- Abdeckung Anschlüsse (Kundenschnittstelle)\*
- \*nicht bei softliQ:SD18

#### **Bezeichnung**

 Wasseranschluss-Leitungen Technikgehäuse Oberteil Technikgehäuse Unterteil Salztank Soleventil Siebboden Austauscher Steuerventil Wasserprüfeinrichtung "Gesamthärte" Wassersensor\*

BA\_TD3-BS001de\_154\_softliQ-SD.docx

BA\_TD3-BS001de\_154\_softliQ-SD.docx

### 3.2.1 Zusatzausstattung softliQ:SD21 und softliQ:SD23

#### **Salzvorratsanzeige**

Ein Lichtsensor kontrolliert einmal pro Regeneration die Füllhöhe der Salztabletten. Bei Unterschreiten der Mindestfüllhöhe gibt die Steuerung eine Warnmeldung aus. Die Steuerung berechnet die voraussichtliche Reichweite des Salzvorrats und zeigt diese in Tagen an.

#### **LED-Leuchtring**

Der LED-Leuchtring dient als optisches Signal bei Wasserbehandlung, Bedienung und Störung. In der Standardeinstellung verhält sich der LED-Leuchtring wie folgt:

- Leuchten bei Wasserbehandlung
- Leuchten bei Bedienung der Steuerung
- Intervall-Blinken bei auftretenden Störungen
- Intervall-Blinken bei Salz-Vorwarnung

Der LED-Leuchtring kann auf dauerhaftes Leuchten eingestellt oder deaktiviert werden.

#### **Wassersensor**

Der Wassersensor erkennt Wasser am Installationsort der softliQ, meldet dies über die Steuerung der softliQ oder über die Grünbeck myProduct-App und löst (wenn aktiviert) ein Audio-Signal aus.

#### **Kanalanschluss**

<span id="page-11-0"></span>Der Kanalanschluss DN 50 mit Siphon dient der fachgerechten Montage nach DIN EN 1717.

## **3.3 Funktionsbeschreibung**

#### 3.3.1 Verfahren

Die Enthärtungsanlage softliQ arbeitet nach dem Ionenaustauschverfahren. Der Austausch von Calcium- und Magnesiumionen gegen Natriumionen führt zum Enthärten des Wassers.

#### 3.3.2 Intelligenz der Enthärtungsanlage softliQ:SD

Die Anlagenkapazität wird anhand der Verbrauchswerte der letzten 4 Wochen automatisch an den individuellen Wasserverbrauch des Betreibers angepasst. Die Enthärtungsanlagen softliQ bieten mehrere Auswahlmöglichkeiten (=Arbeitsweisen). Werksseitig ist Comfort eingestellt. Bei größeren Schwankungen im Wasserverbrauch kann unter Einstellungen in den Power Modus gewechselt werden. Bei geringem Wasserverbrauch bietet Eco eine energie- und ressourcensparende Möglichkeit an.

Die aktuelle Einstellung wird im Informationsmenü 1 angezeigt.

Eine Regeneration wird täglich ausgelöst, wenn mind. 50 % der aktuellen Anlagenkapazität verbraucht sind. Der Zeitpunkt der Regeneration wird automatisch in ein Zeitfenster gelegt, in dem gewöhnlich kein Wasser verbraucht wird. Der Zeitpunkt der Regeneration kann auch fest eingestellt werden. Sollte während einer Regeneration Wasser benötigt werden, steht nicht enthärtetes Wasser zur Verfügung.

Bei jeder Regeneration wird nur die verbrauchte Anlagenkapazität regeneriert. Dabei wird nur so viel Salz verwendet, wie erforderlich ist. Spätestens nach 4 Tagen ohne Regeneration löst die Anlage, wie in DIN 19636-100 gefordert, aus hygienischen Gründen eine Vollregeneration aus.

Die Intelligenz der Enthärtungsanlage softliQ ermöglicht einen effizienten Betrieb mit kleinstem Salz- und Stromverbrauch.

#### 3.3.3 Arbeitsweise

Die Enthärtungsanlage softliQ:SD bietet 5 Auswahlmöglichkeiten:

- **Comfort** (Werkseinstellung) Optimum an Ressourceneinsatz und Anlagenleistung.
- **Eco** Minimaler Ressourceneinsatz bei normalem Verbrauchsverhalten.
- **Power** Maximale Leistung für höchste Beanspruchung.
- **Individual** Zur Eingabe eines eigenen Benutzerprofils.
- **Fix**

Zur Eingabe einer dauerhaft festen Kapazitätszahl ohne Vergangenheitsbetrachtung und Anpassung der Kapazitätszahl.

## **3.4 Zulässiges Regeneriermittel**

<span id="page-12-0"></span>Die Enthärtungsanlagen softliQ dürfen nur mit folgendem Regeneriermittel betrieben werden:

<span id="page-12-1"></span>Salztabletten nach DIN EN 973 Typ A

## **3.5 Produktregistrierung**

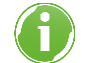

Durch die Produktregistrierung verlängert sich Ihre Garantie um 1 Jahr.

Für die Produktregistrierung stehen Ihnen folgende Wege zur Verfügung:

- Registrierung über die Grünbeck-Homepage (www.gruenbeck.de).
- Registrierung über die Grünbeck myProduct-App (siehe Kapitel [7.3\)](#page-32-0).
- <span id="page-13-0"></span>● Registrierung über die beiliegende Postkarte.

### **3.6 Zubehör**

Sie können Ihr Produkt mit Zubehör nachrüsten. Der für Ihr Gebiet zuständige Außendienstmitarbeiter und die Grünbeck-Zentrale stehen Ihnen für nähere Informationen zur Verfügung.

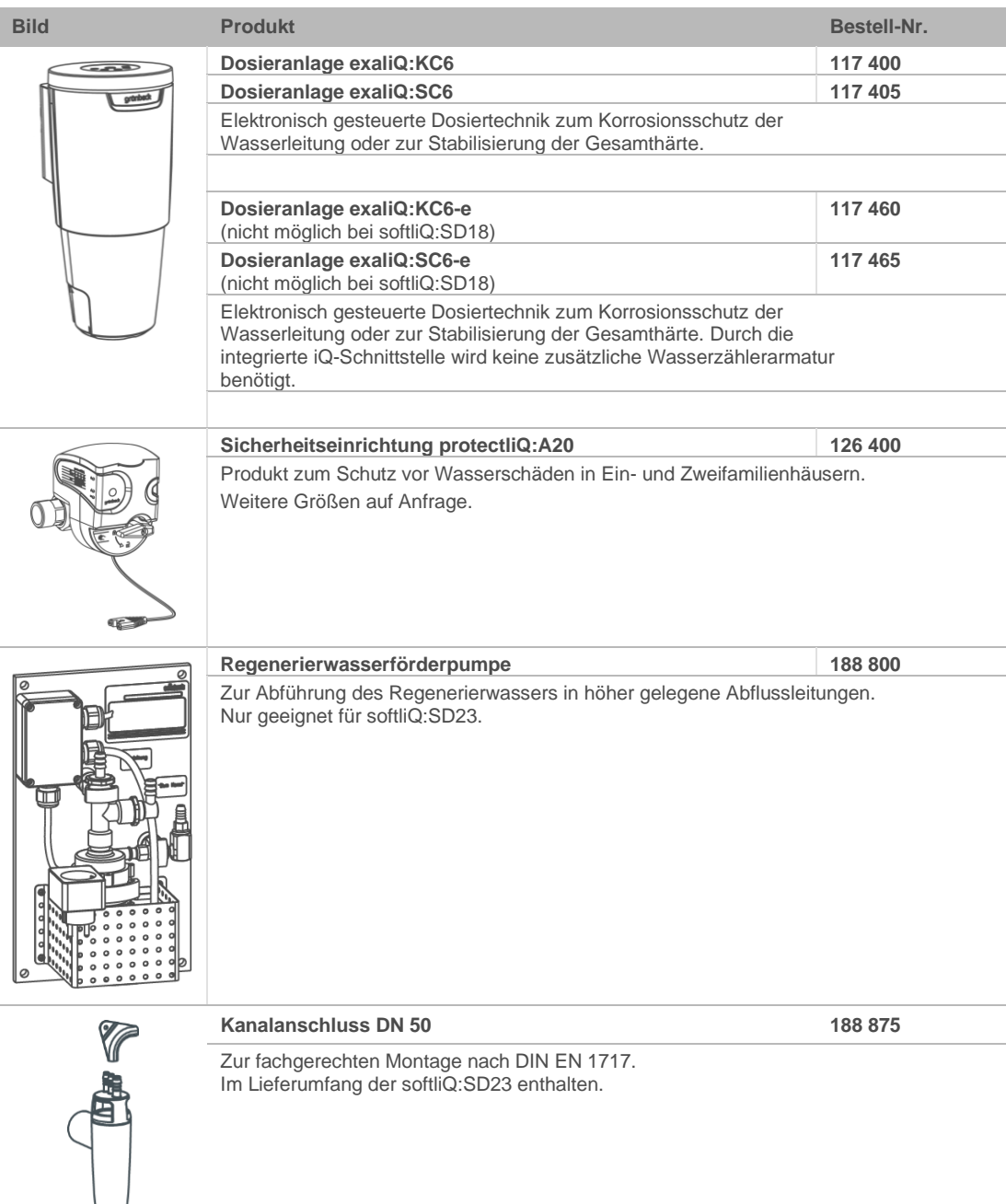

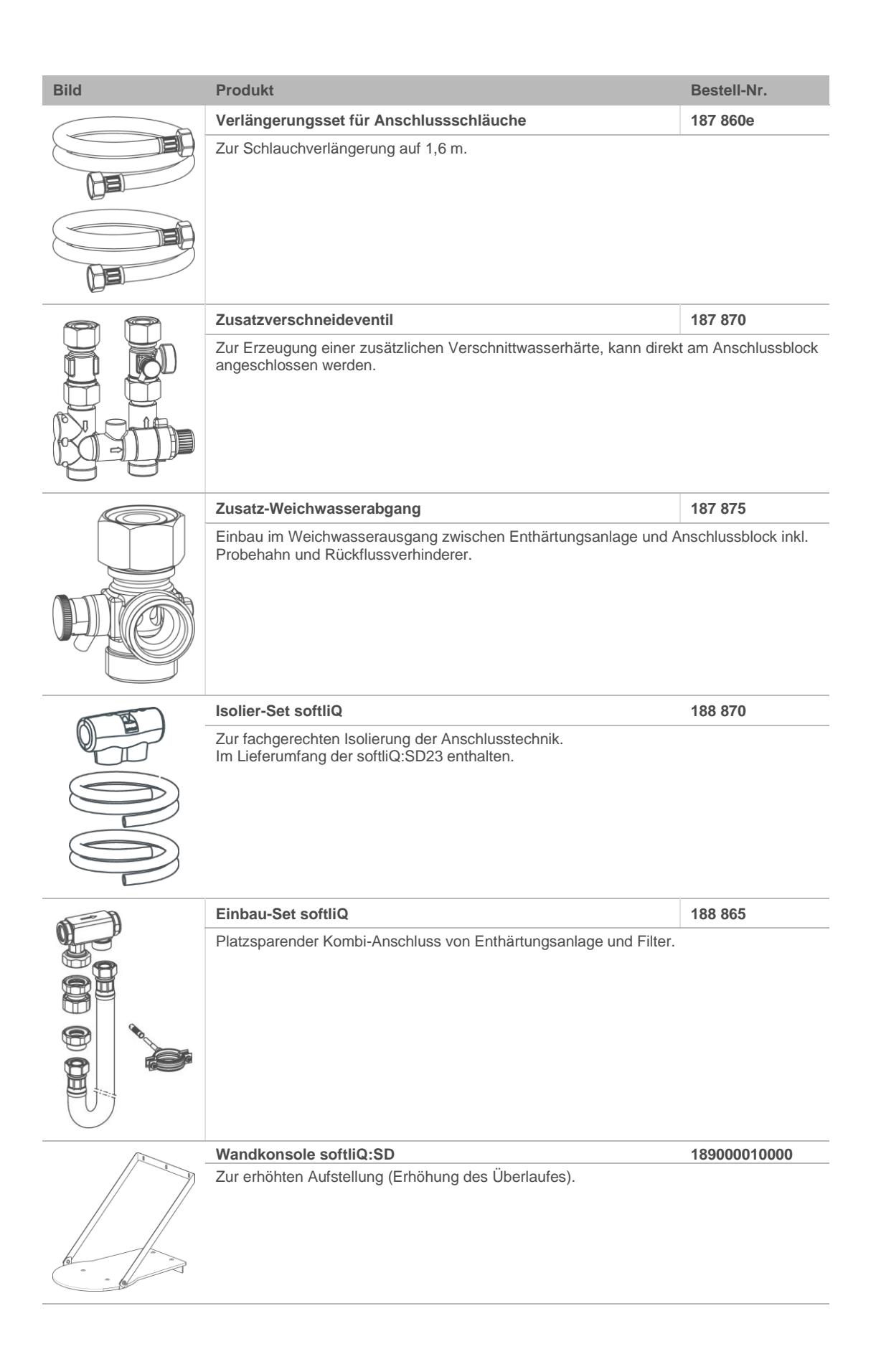

## **3.7 Ein- und Ausgänge der Steuerung**

<span id="page-15-0"></span>Die Steuerung verfügt über potentialfreie Ein- und Ausgänge (siehe Kapitel [7.9](#page-38-0)

### 3.7.1 Daten-Platine (nur bei softliQ:SD21 und softliQ:SD23)

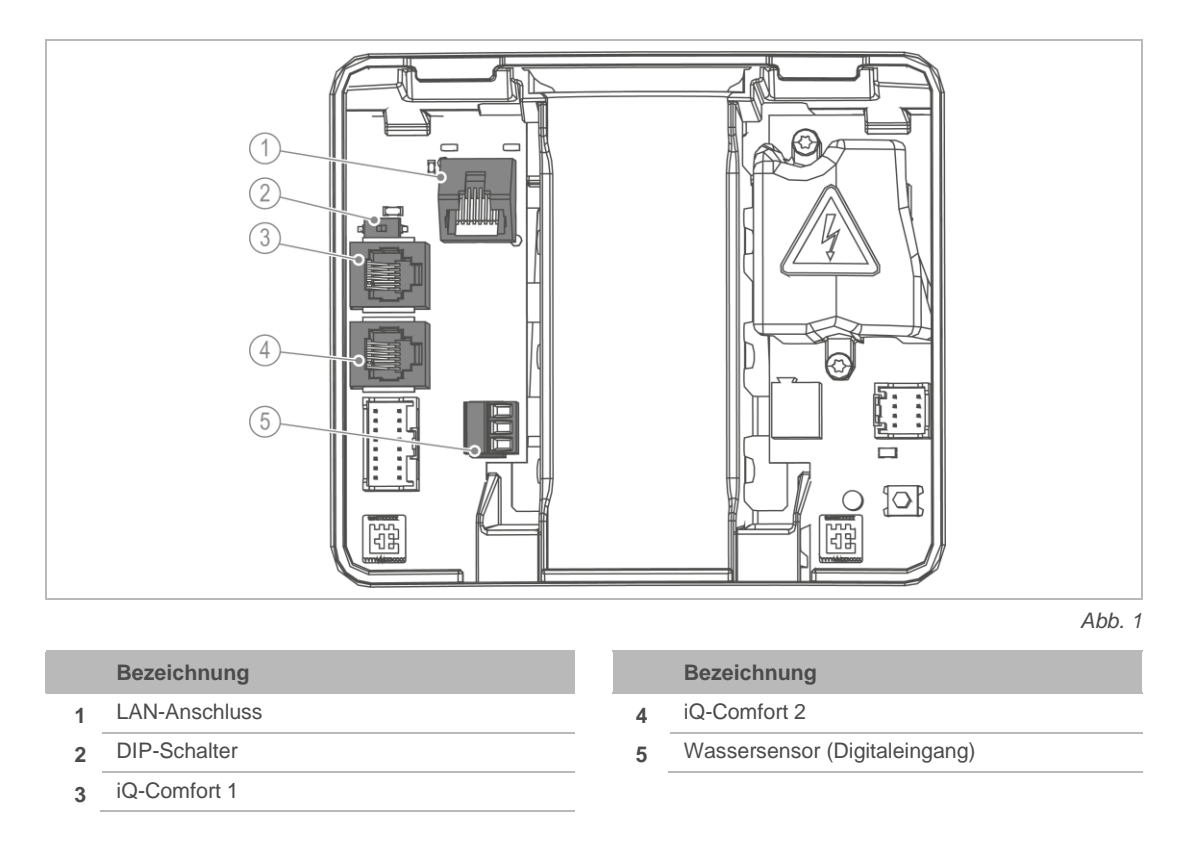

- ► Klemmen Sie den Wassersensor ab, falls Sie dem Digitaleingang eine andere Funktion geben wollen.
- ► Verwenden Sie als Anschlussleitung LiYY 2x0,5 mm² oder vergleichbar. (Ein größerer Leitungsquerschnitt ist ungeeignet.)

#### **Wassersensor (Digitaleingang)**

Pinbelegung:

- Klemme oben + Klemme Mitte = Wassersensor
- Klemme unten + Klemme Mitte = Regenerationsauslösung oder Regenerationssperre
- ► Legen Sie an alle 3 Klemmen keine Spannungssignale an.

#### **iQ-Comfort Schnittstellen**

Die iQ-Comfort-Schnittstellen sind zur Vernetzung von Grünbeck-Produkten, z. B. exaliQ.

► Schalten Sie den DIP-Schalter auf ON (linke Stellung), um die iQ-Comfort-Schnittstellen freizuschalten.

#### 3.7.2 Power-Platine (nur bei softliQ:SD23)

**WARNUNG** Elektrische Spannung unter dem Berührschutz

● Stromschlag

 $\sqrt{N}$ 

► Ziehen Sie den Netzstecker, bevor Sie den Berührschutz entfernen.

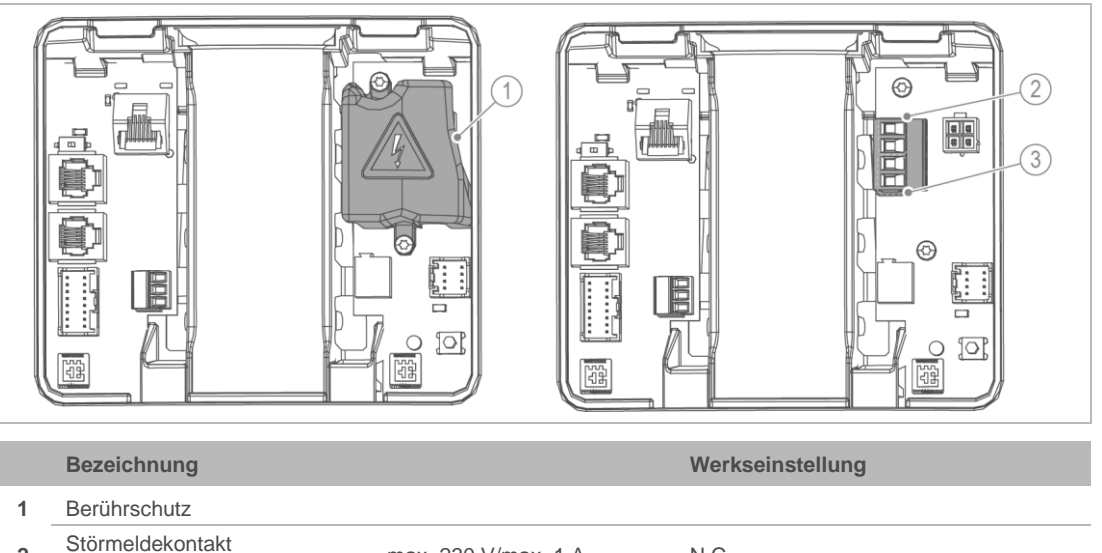

- **2** Stormeidekontakt max. 230 V/max. 1 A N.C.<br>(obere beiden Klemmen) **3** Programmierbarer Ausgang Programmenbarer Ausgang max. 230 V/max. 1 A Regenerierwasserförderpumpe (untere beiden Klemmen)
	- **1.** Entfernen Sie den Berührschutz, um an die Power-Platine zu gelangen.
	- **2.** Verwenden Sie zum Anschluss am Störmeldekontakt bzw. am programmierbaren Ausgang folgende Anschlussleitungen:
		- Flexible Leitungen der Qualität H05xx F 2x0,75 mm² oder vergleichbar, da mit Netzspannung betriebene Verbraucher angeschlossen werden können.
	- **3.** Bringen Sie nach erfolgtem Anschluss den Berührschutz an.

## <span id="page-17-0"></span>**4 Transport, Aufstellung und Lagerung**

## **4.1 Versand/Anlieferung/Verpackung**

- <span id="page-17-1"></span>► Prüfen Sie bei Erhalt unverzüglich auf Vollständigkeit und Transportschäden.
- ► Gehen Sie bei erkennbarem Transportschaden wie folgt vor:
	- Nehmen Sie die Lieferung nicht oder nur unter Vorbehalt entgegen.
	- Vermerken Sie den Schadensumfang auf den Transportunterlagen oder auf dem Lieferschein des Transporteurs.
	- Leiten Sie eine Reklamation ein.
- <span id="page-17-2"></span>► Versenden Sie das Produkt nur per Spedition (nicht per Paketdienstleister).

## **4.2 Transport/Aufstellung**

- ► Transportieren Sie das Produkt senkrecht in der Original-Verpackung zum Installationsort.
- ► Beachten Sie die Symbole und Hinweise auf der Verpackung.
- ► Entfernen Sie die Verpackung erst kurz vor der Installation.
- ► Tragen Sie das Produkt mit Hilfe einer zweiten Person.
- <span id="page-17-3"></span>► Verwenden Sie zum Tragen die Griffmulden.

## **4.3 Lagerung**

- ► Lagern Sie das Produkt geschützt vor folgenden Einflüssen:
	- Feuchtigkeit, Nässe
	- Umwelteinflüssen wie Wind, Regen, Schnee, etc.
	- Frost, direkter Sonneneinstrahlung, starker Wärmeeinwirkung
	- Chemikalien, Farbstoffen, Lösungsmitteln und deren Dämpfen

å

## **5 Installation**

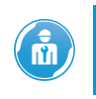

<span id="page-18-0"></span>Die Installation einer Enthärtungsanlage ist ein wesentlicher Eingriff in die Trinkwasserinstallation und darf nur von einer Fachkraft vorgenommen werden.

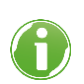

Die Enthärtungsanlage softliQ ist DVGW-zertifiziert und somit eigensicher. Vor dem Produkt ist kein Systemtrenner als zusätzliche Sicherheitseinrichtung erforderlich.

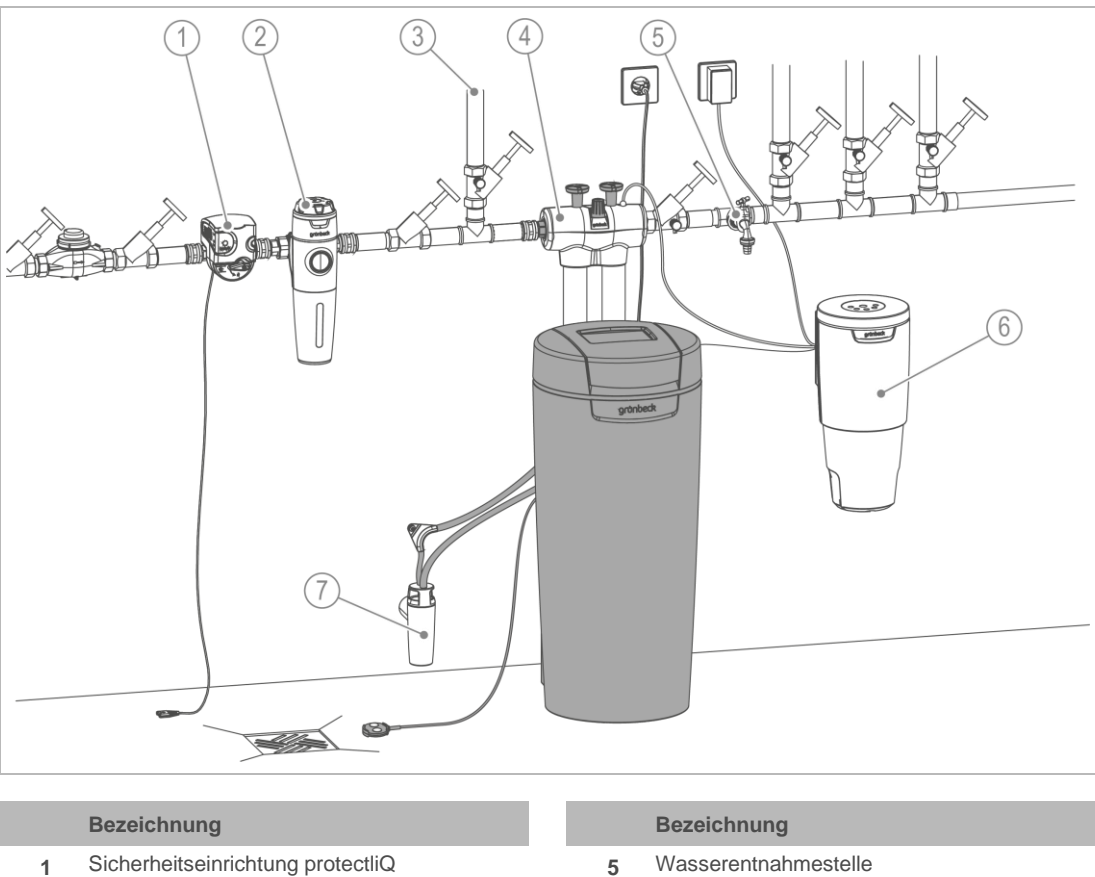

- **1** Sicherheitseinrichtung protectliQ
- **2** Trinkwasserfilter pureliQ
- **3** Gartenwasserleitung
- **4** Isolier-Set softliQ
- **6** Dosieranlage exaliQ
- **7** Kanalanschluss DN 50 nach DIN EN 1717

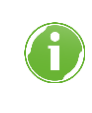

BA\_TD3-BS001de\_154\_softliQ-SD.docx

BA\_TD3-BS001de\_154\_softliQ-SD.docx

Der Anschlussblock kann waagrecht oder senkrecht in die Trinkwasserinstallation eingebaut werden. In Kombination mit einer Dosieranlage exaliQ empfehlen wir den waagrechten Einbau.

## **5.1 Anforderungen an den Installationsort**

- <span id="page-19-0"></span>● Örtliche Installationsvorschriften, allgemeine Richtlinien und technische Daten sind zu beachten.
- Der Installationsort muss frostsicher sein und den Schutz des Produkts vor direkter Sonneneinstrahlung, Chemikalien, Farbstoffen, Lösungsmitteln und deren Dämpfen gewährleisten.
- Dient das enthärtete Wasser für den menschlichen Gebrauch im Sinne der Trinkwasserverordnung, so darf die Umgebungstemperatur nicht über 25 °C steigen. Für ausschließlich technische Anwendungen darf die Umgebungstemperatur nicht über 40 °C steigen.
- Vor dem Produkt muss ein Trinkwasserfilter und gegebenenfalls ein Druckminderer (z. B. Feinfilter pureliQ:KD) installiert sein.
- Für den elektrischen Anschluss ist im Bereich von ca. 1,2 m eine Schuko-Steckdose erforderlich. Die Steckdose benötigt dauerhafte Stromzufuhr und darf nicht mit Lichtschaltern, Heizungsnotschalter oder Ähnlichem gekoppelt sein.
- Zur Ableitung des Regenerierwassers muss ein Kanalanschluss (DN 50) vorhanden sein.
- Am Installationsort muss ein der Anlagengröße entsprechender Bodenablauf vorhanden sein. Wenn nicht, muss eine Sicherheitseinrichtung z. B. protectliQ (siehe Kapitel [3.6\)](#page-13-0) oder eine Schutzeinrichtung mit Wasserstopp gleicher Güte installiert werden. Bodenabläufe, die an eine Hebeanlage abgeleitet werden, sind bei Stromausfall außer Funktion.
- Achten Sie bei Hebeanlagen darauf, dass diese salzwasserbeständig sind, oder verwenden Sie unsere Regenerierwasserförderpumpe (siehe Kapitel [3.6\)](#page-13-0).
- Im Anschlussblock ist eingangsseitig ein Rückflussverhinderer eingebaut. Sicherheitsüberdruckventile müssen in Fließrichtung nach der softliQ montiert werden.
- In der Nähe des Produkts muss eine Wasserentnahmestelle vorhanden sein.
- Bei Wasserleitungen aus Kupfer und/oder verzinktem Stahl empfehlen wir unabhängig von einer Enthärtungsanlage generell zum Schutz vor Korrosion die Dosierung von exaliQ-Mineralstofflösungen (siehe Kapitel [3.6\)](#page-13-0).

<span id="page-20-0"></span>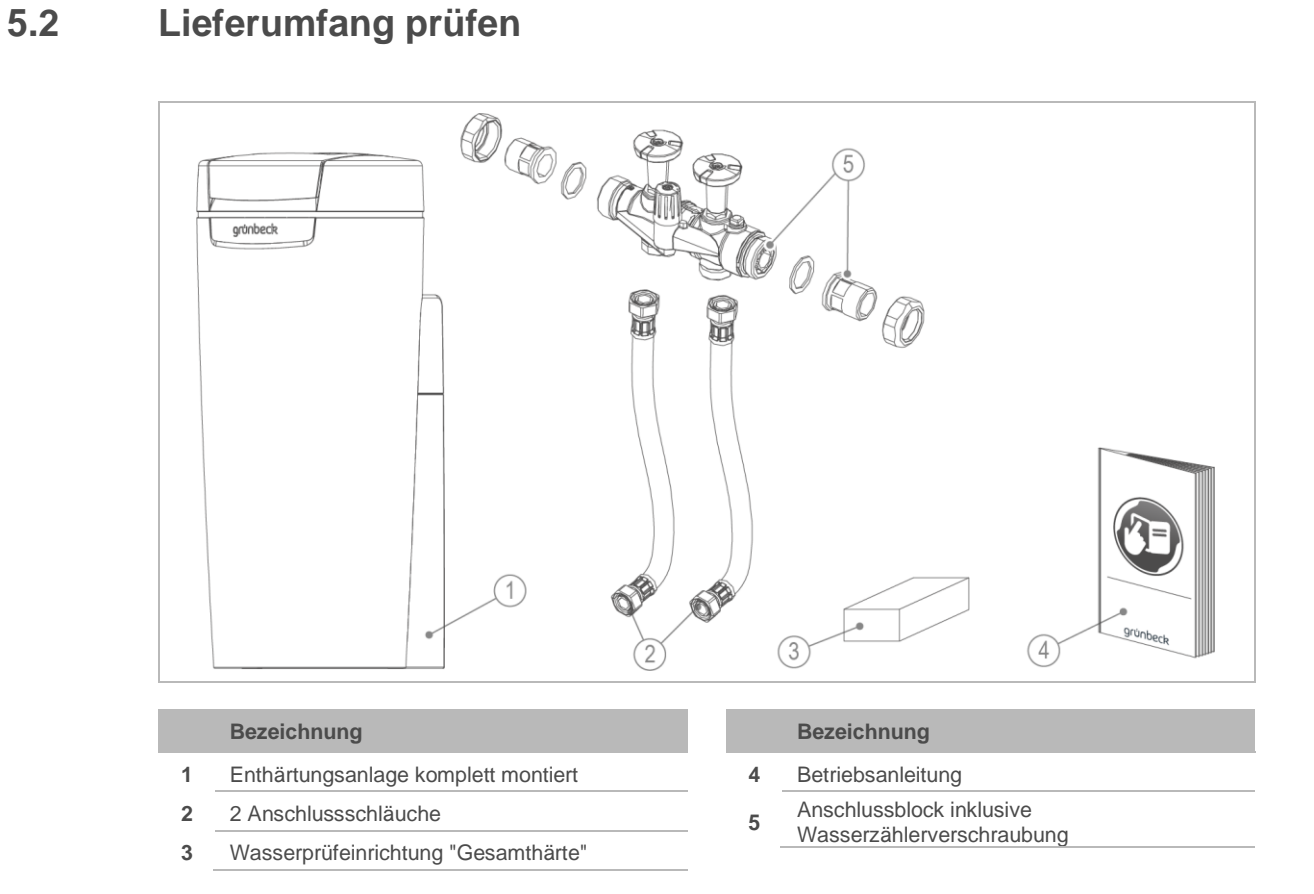

<span id="page-20-1"></span>► Prüfen Sie den Lieferumfang auf Vollständigkeit und Beschädigungen.

## **5.3 Produkt installieren**

**WARNUNG** Kontaminiertes Trinkwasser durch Stagnation

- Infektionskrankheiten
- ► Schließen Sie das Produkt erst unmittelbar vor Inbetriebnahme an die Trinkwasserinstallation an.
- ► Führen Sie die Dichtheitsprüfung erst während der Inbetriebnahme durch.

#### 5.3.1 Anschlussblock installieren

Der Anschlussblock kann waagrecht oder senkrecht eingebaut werden.

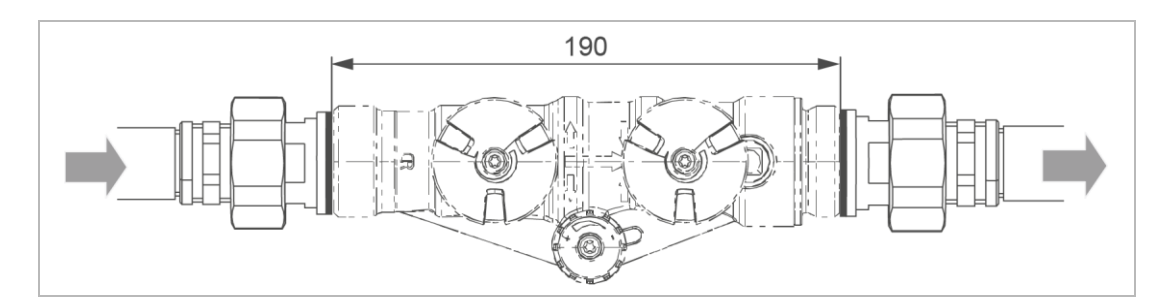

- **1.** Installieren Sie die Wasserzählerverschraubung in die Rohrleitung.
- **2.** Prüfen Sie die Durchflussrichtung.
- **3.** Beachten Sie die Durchflussrichtung am Anschlussblock (durch einen Pfeil gekennzeichnet).
- **4.** Achten Sie darauf, dass der Siebeinsatz auf der Zulaufseite eingelegt ist.
- **5.** Montieren Sie den Anschlussblock, indem Sie die Überwurfmuttern spannungsfrei festziehen.
- » Der Anschlussblock ist installiert.

#### 5.3.2 Anschlussschläuche montieren

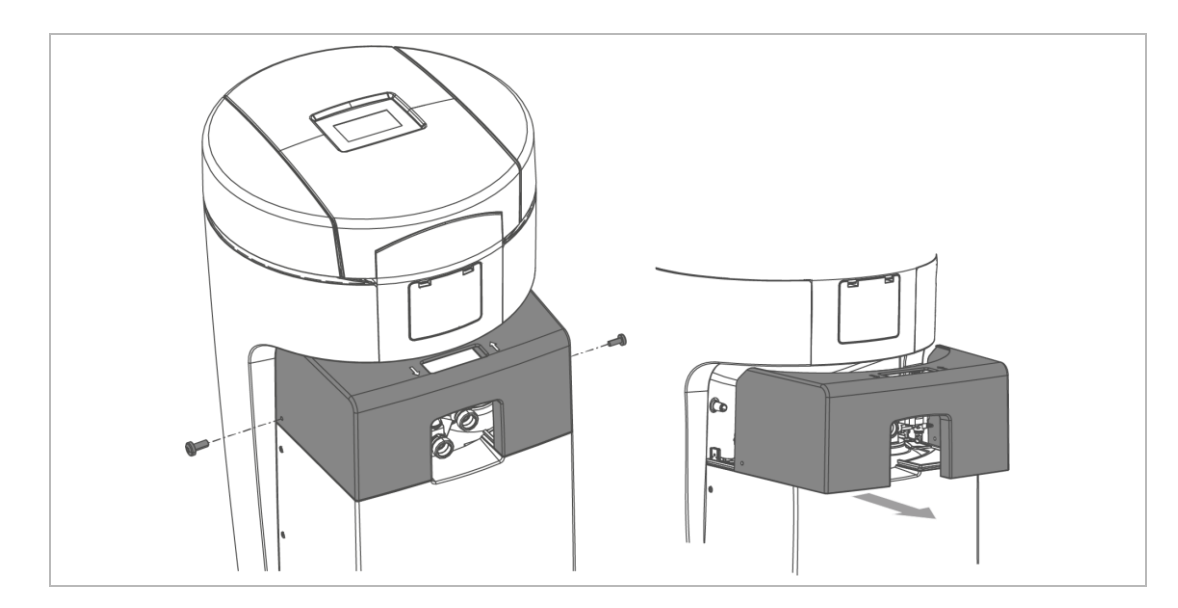

- **1.** Lösen Sie beide seitlichen Schrauben am Oberteil Technikgehäuse.
- **2.** Nehmen Sie das Oberteil Technikgehäuse ab.

å

- 
- **3.** Beachten Sie die durch Pfeile am Anschlussblock und am Steuerventil gekennzeichnete Durchflussrichtung.

- **4.** Montieren Sie die Anschlussschläuche mit geeignetem Werkzeug.
- » Die Anschlussschläuche sind montiert.

### 5.3.3 Abwasseranschluss nach DIN EN 1717 herstellen

**HINWEIS** Rückstau des Abwassers durch geknickte Schläuche

- Wasserschaden
- ► Verlegen Sie die Schläuche ohne Knick und mit Gefälle zum Kanal.

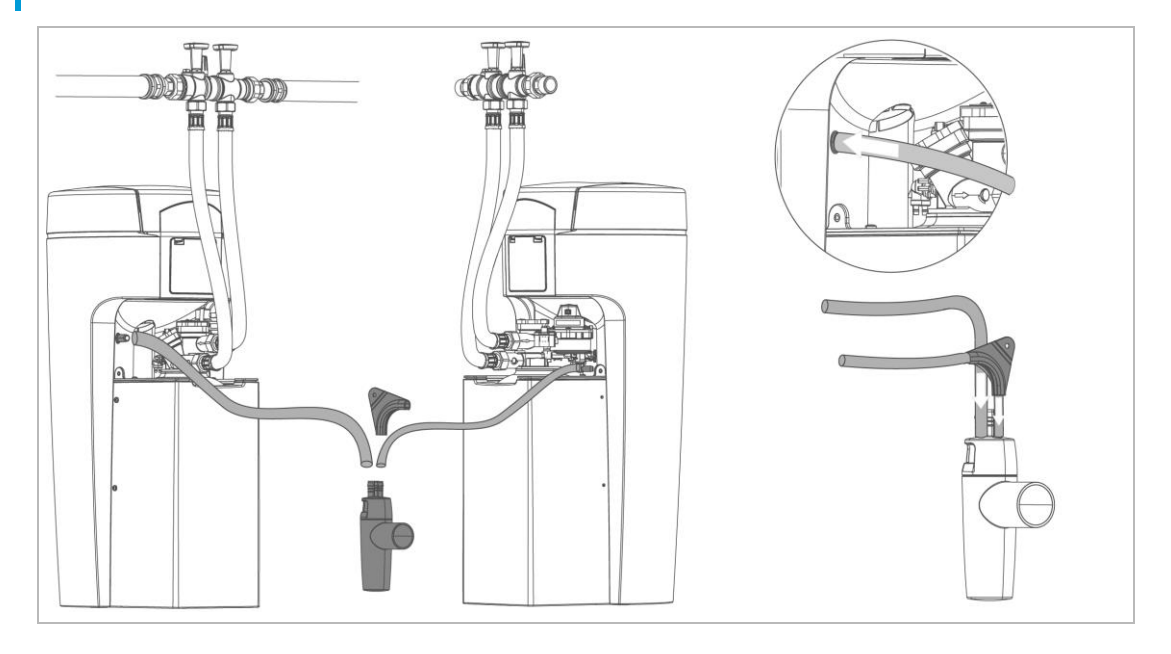

**1.** Kürzen Sie den Spülwasserschlauch (Ø 12 mm) auf die benötigte Länge.

- **2.** Befestigen Sie den Spülwasserschlauch.
- » Das Regenerationswasser tritt mit Druck aus.
- **3.** Kürzen Sie den Überlaufschlauch (Ø 16 mm) auf die benötigte Länge.
- **4.** Führen Sie den Überlaufschlauch mit Gefälle zum Kanal.
- **5.** Befestigen Sie den Überlaufschlauch.

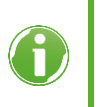

Der Spülwasserschlauch kann bei einem Fließdruck von mindestens 3 bar bis zu 2 m über dem Fußboden geführt werden. Der Anschluss des Überlaufschlauchs ist dann nicht möglich.

- » Die Installation ist abgeschlossen.
- ► Schützen Sie das Produkt bis zur Inbetriebnahme vor Verunreinigungen, indem Sie die Schutzhülle (Verpackung) über das Produkt stülpen.

## <span id="page-24-0"></span>**6 Inbetriebnahme**

### **6.1 Produkt in Betrieb nehmen**

<span id="page-24-1"></span>Das Inbetriebnahmeprogramm bietet Ihnen eine Hilfestellung bei der Inbetriebnahme. Sie werden am Display Schritt für Schritt geführt. An einigen Stellen sind Eingaben erforderlich.

- ► Folgen Sie den Anweisungen am Touchdisplay (siehe Kapitel [7.1\)](#page-27-1).
- Mit < oder ▶ navigieren Sie durch das Programm.
- Mit gehen Sie zur vorherigen Menü-Ebene.
- Mit V bestätigen Sie die Auswahl und gelangen zur nächsten Menü-Ebene.

#### 6.1.1 Inbetriebnahmeprogramm starten

- ► Halten Sie Salztabletten bereit.
- ► Halten Sie den Wert der Rohwasserhärte bereit.
	- **a** Erfragen Sie den Wert bei Ihrem Wasserversorger oder
	- **b** Ermitteln Sie den Wert mit der Wasserprüfeinrichtung (siehe Kapitel [7.6\)](#page-35-1).
- **1.** Stecken Sie den Netzstecker ein.
- **2.** Wählen Sie die gewünschte Sprache.
- **3.** Wählen Sie den Kontinent des Anlagenstandorts.
- **4.** Wählen Sie die gewünschte Härteeinheit.
- 5. Wählen Sie Geführte Inbetriebnahme starten.
- » Das Inbetriebnahmeprogramm startet.

#### 6.1.2 Ablauf des Inbetriebnahmeprogramms

- **1.** Bestätigen Sie die ordnungsgemäße Produktinstallation.
- **2.** Wählen Sie den verwendeten Kanalanschluss.
- **3.** Prüfen Sie, ob die Schläuche zum Kanal mit Gefälle verlegt wurden.
- **4.** Platzieren Sie den Wassersensor flach auf dem Boden.
- **5.** Füllen Sie kein Wasser in den Salztank.
- **6.** Füllen Sie Salztabletten in den Salztank.
- **7.** Stellen Sie die Uhrzeit ein.
- **8.** Stellen Sie das Datum ein.
- **9.** Stellen Sie die Rohwasserhärte ein.

BA\_TD3-BS001de\_154\_softliQ-SD.docx

BA\_TD3-BS001de\_154\_softliQ-SD.docx

- » Die Positionierung des Steuerventils startet.
- **10.** Öffnen Sie das Absperrventil Rohwasser.
- **11.** Öffnen Sie das Absperrventil Weichwasser.
	- » Durch den Spülwasserschlauch fließt Wasser zum Kanal.

#### **Entlüftungsprogramm**

Das Entlüftungsprogramm läuft automatisch in 9 Schritten ab.

- **12.** Starten Sie das Entlüftungsprogramm.
	- » Nach Ablauf des Entlüftungsprogramms startet die Funktionsprüfung.

#### **Funktionsprüfung**

Die Funktionsprüfung läuft in 5 Schritten ab.

**13.** Halten Sie die Wasserprüfeinrichtung bereit (siehe Kapitel [7.6\)](#page-35-1).

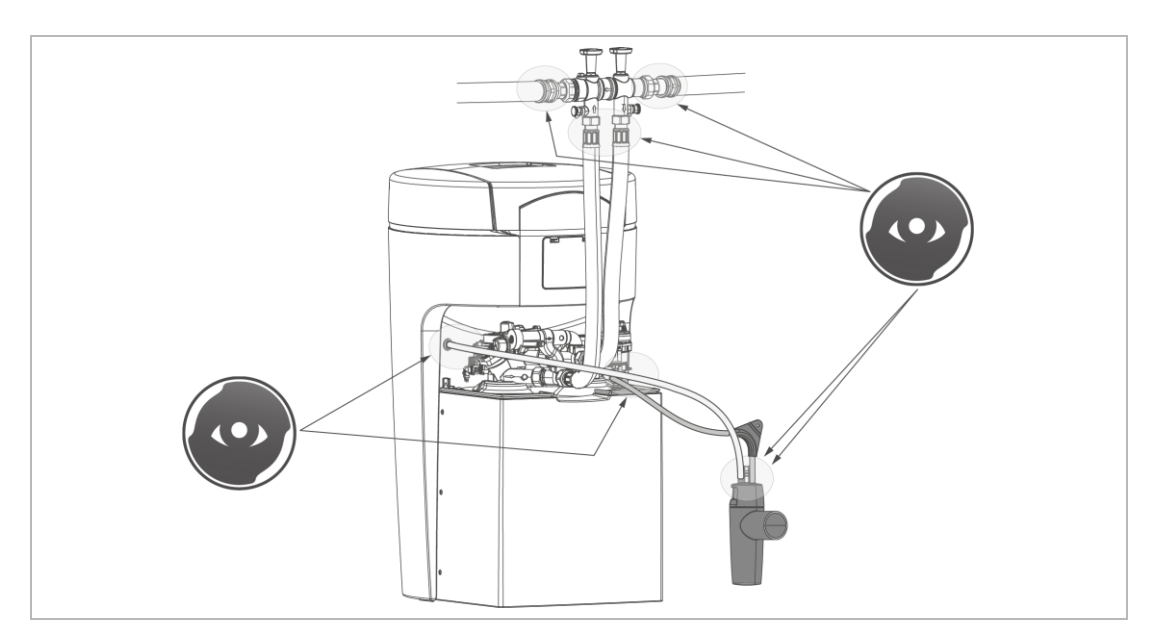

**14.** Prüfen Sie die Anschlussstellen optisch auf Dichtheit.

#### **Testregeneration**

Die Testregeneration dauert ca. 12 Minuten.

- **15.** Starten Sie die Testregeneration.
	- » Nach Ablauf der Testregeneration ist das Inbetriebnahmeprogramm beendet.
	- ► Prüfen Sie, ob der Wassersensor flach auf dem Boden liegt.
	- ► Füllen Sie das Inbetriebnahmeprotokoll aus (siehe Kapitel [13\)](#page-54-0).
	- » Die Inbetriebnahme ist abgeschlossen.

#### **Enthärtetes Trinkwasser mit optionaler Verschneidung**

Zur Herstellung von enthärtetem Trinkwasser mit der softliQ:SD gelten die Vorgaben der Trinkwasserverordnung.

- ► Stellen Sie ein Weichwasserhärte zwischen 3 °dH 8 °dH ein.
- ► Beachten Sie den max. Natriumgehalt von 200 mg/l ein.

#### **Länderspezifische Anforderungen**

- Österreich: In Österreich hat enthärtetes Trinkwasser eine Weichwasserhärte von mind. 8,4 °dH aufzuweisen.
- Tschechien: Gemäß tschechischem Dekret Nr.252/2004 soll das enthärtete Trinkwasser eine Weichwasserhärte von 2 mmol/l (ca. 11 °dH) nicht unterschreiten.

#### 6.1.3 Manueller Start des Inbetriebnahmeprogramms

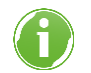

Während einer Regeneration lässt sich das Inbetriebnahmeprogramm nicht starten.

Menüebene>Inbetriebnahme

- ► Halten Sie 2 Sekunden gedrückt.
- ► Folgen Sie den Anweisungen auf dem Display.

<span id="page-26-0"></span>Die Reihenfolge der Schritte ist analog zum automatischen Inbetriebnahmeprogramm.

### **6.2 Produkt an Betreiber übergeben**

- ► Erklären Sie dem Betreiber die Funktion der Enthärtungsanlage.
- ► Weisen Sie den Betreiber mit Hilfe der Anleitung ein und beantworten Sie seine Fragen.
- ► Weisen Sie den Betreiber auf notwendige Inspektionen und Wartungen hin.
- ► Übergeben Sie dem Betreiber alle Dokumente zur Aufbewahrung.

## <span id="page-27-0"></span>**7 Betrieb/Bedienung**

#### **HINWEIS** Die Ventile der Anlage sind elektrisch betrieben.

- Bei Stromausfall während einer Regeneration kann Wasser in den Kanal fließen.
- <span id="page-27-1"></span>► Kontrollieren Sie bei Stromausfall Ihr Produkt und sperren Sie, wenn nötig, die Wasserzufuhr ab.

## **7.1 Touchdisplay**

#### 7.1.1 Grundanzeige

Standardmäßig ist das Touchdisplay ausgeschaltet.

- Durch Tippen auf das Touchdisplay wird es aktiviert.
- Wird 2 Minuten nicht getippt, kehrt die Steuerung zur Grundanzeige zurück. Das Display schaltet sich aus.

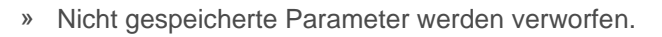

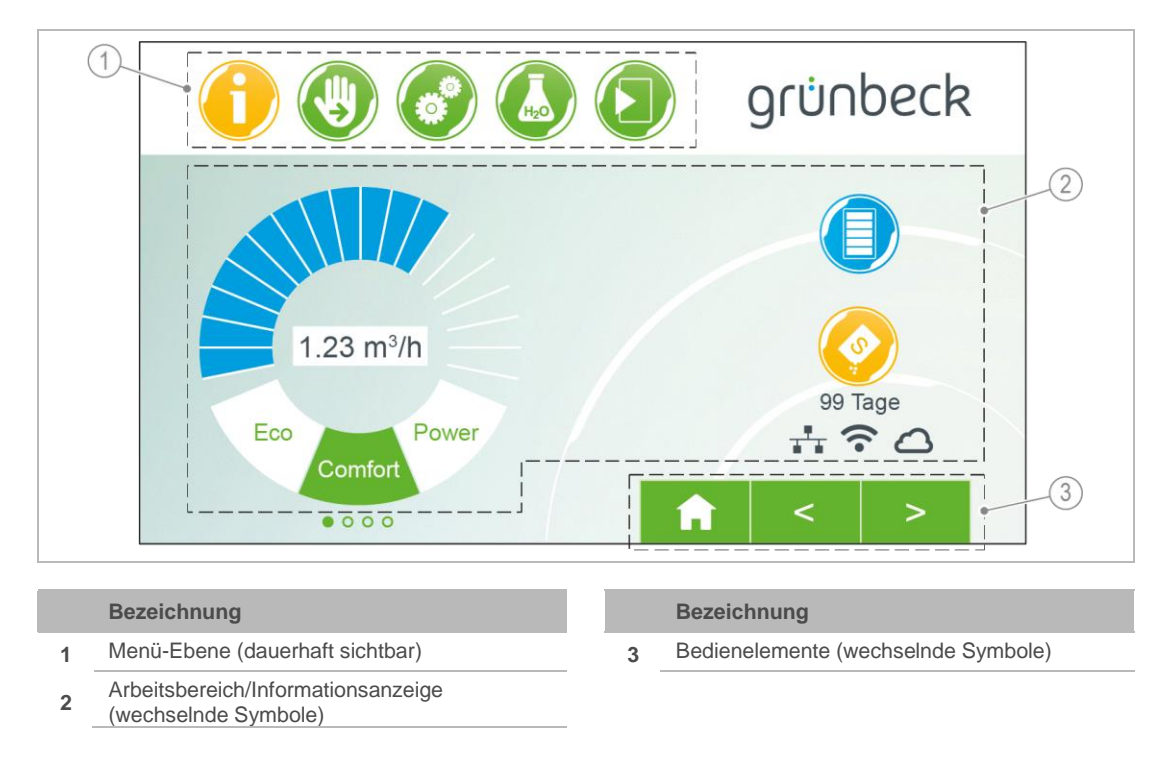

#### 7.1.2 Menü-Ebene

Um ein Menü aufzurufen, tippen Sie auf den entsprechenden Button. Der gewählte Button wird gelb angezeigt. In den Menüs können Sie Aktionen starten oder Einstellungen ändern.

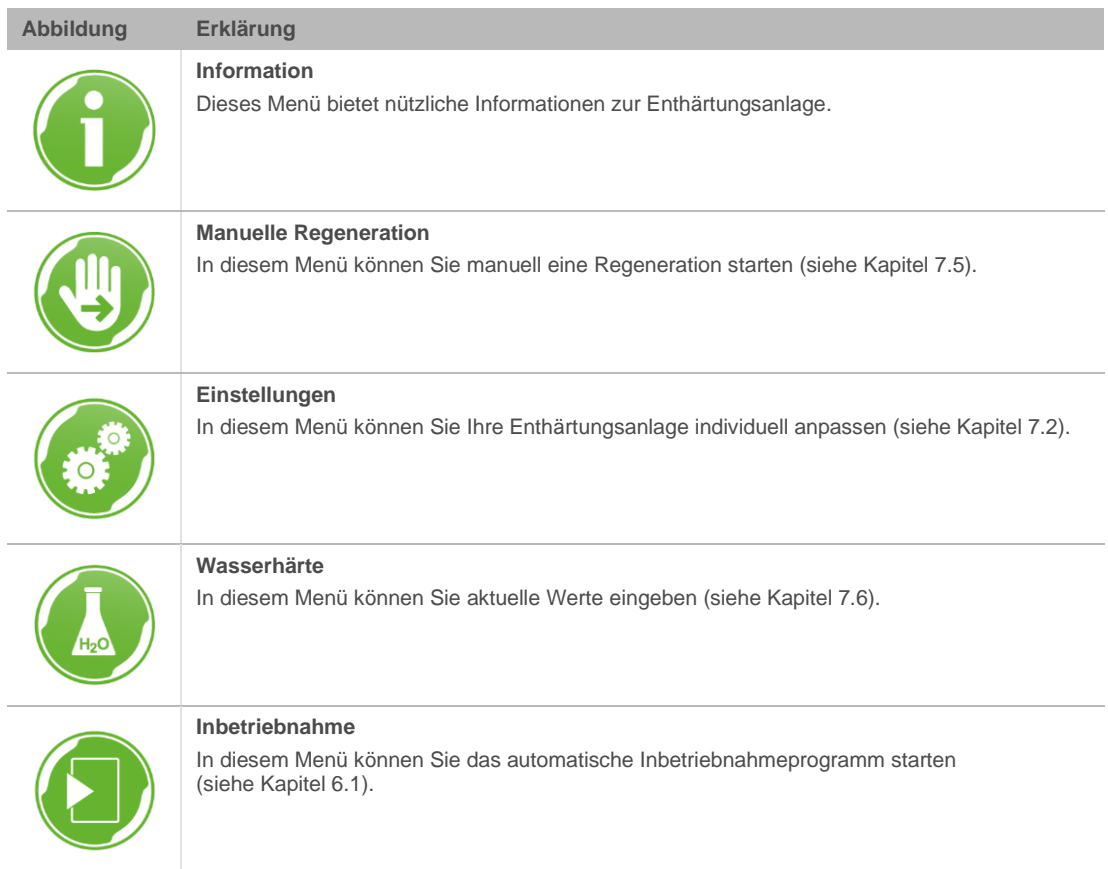

## 7.1.3 Informationsanzeige

<span id="page-28-0"></span>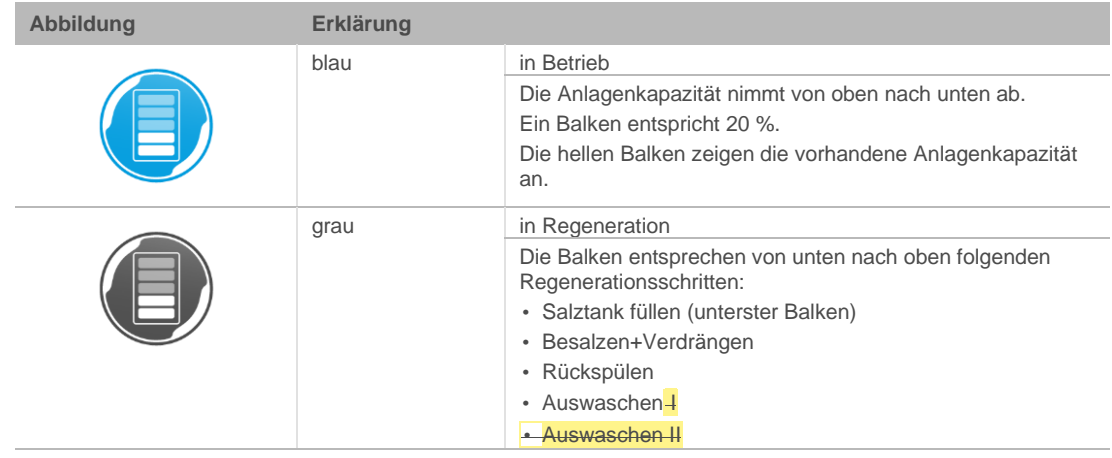

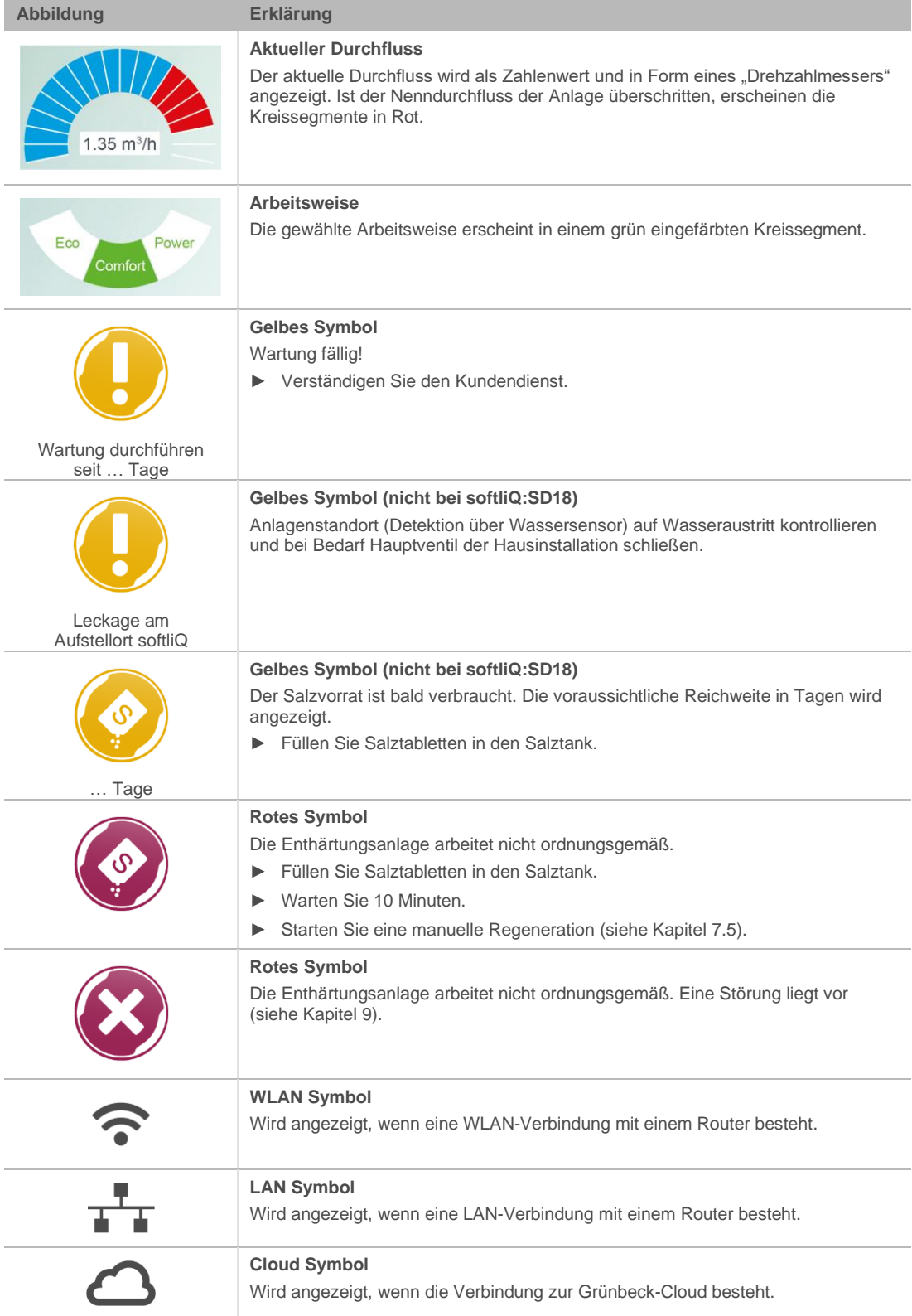

## 7.1.4 Bedienelemente

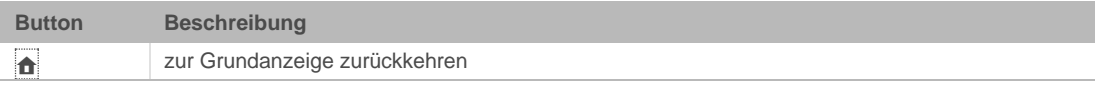

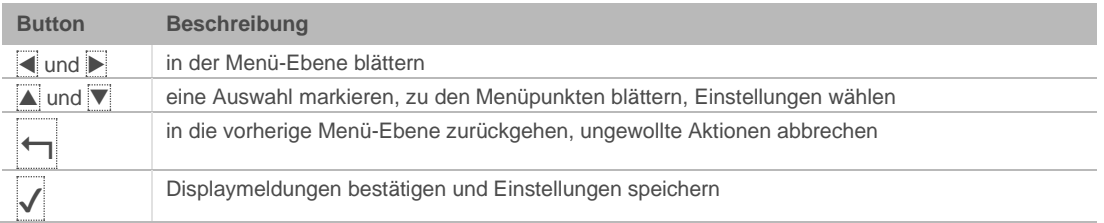

Buttons, die aktuell keine Funktion haben, werden hellgrün dargestellt.

Um einen Wert oder Inhalt zu ändern, tippen Sie das entsprechende Feld an. Das Feld wird weiß und kann geändert werden.

In einigen umfangreichen Menüs sind funktionell zusammengehörige Parameter über Reiter unter der Kopfzeile zusammengefasst. Durch Antippen des Reiters öffnet sich die betreffende Seite. Zwischen den Reitern kann mit < oder > gewechselt werden.

## **7.2 Menüstruktur**

<span id="page-30-0"></span>Werte, die gewählt oder geändert werden können, sind *kursiv* dargestellt.

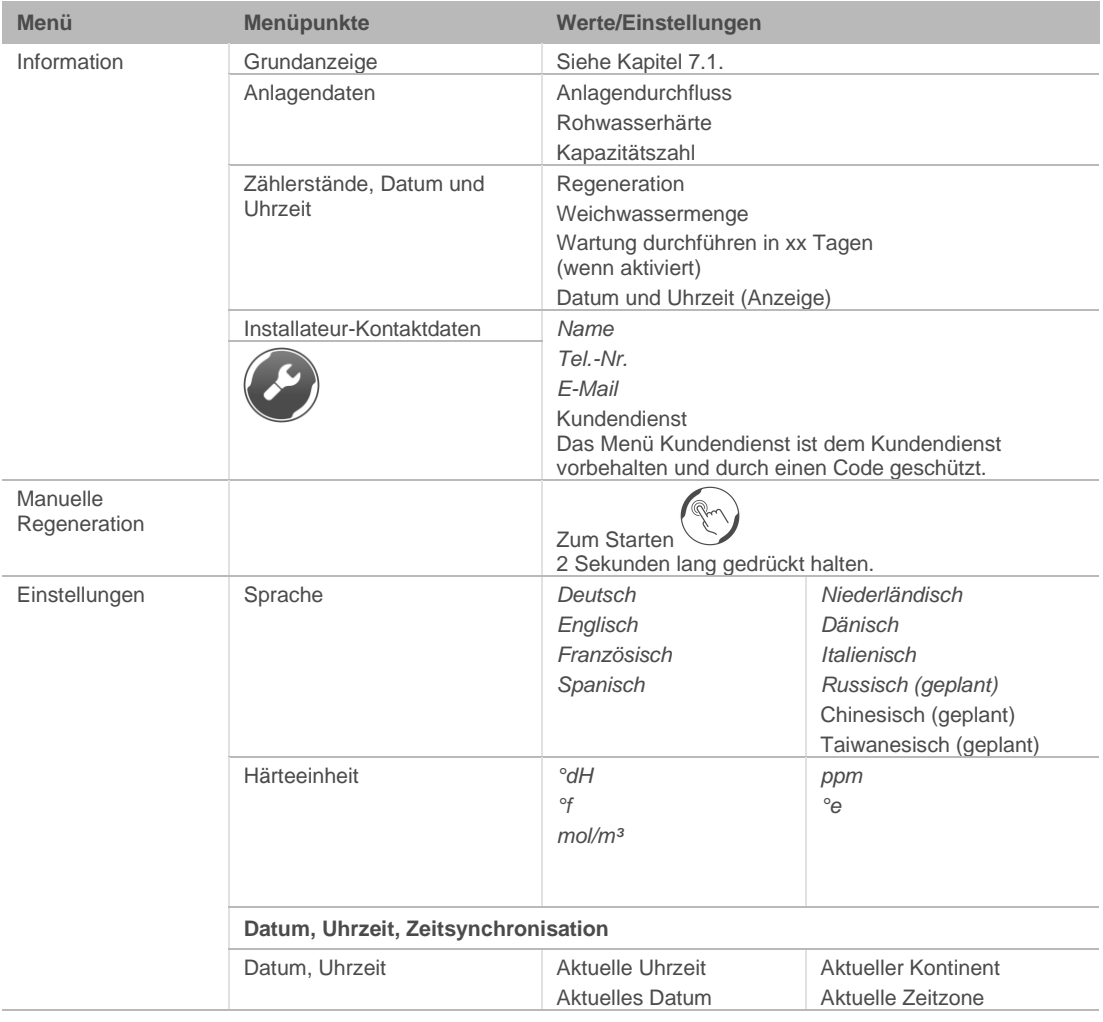

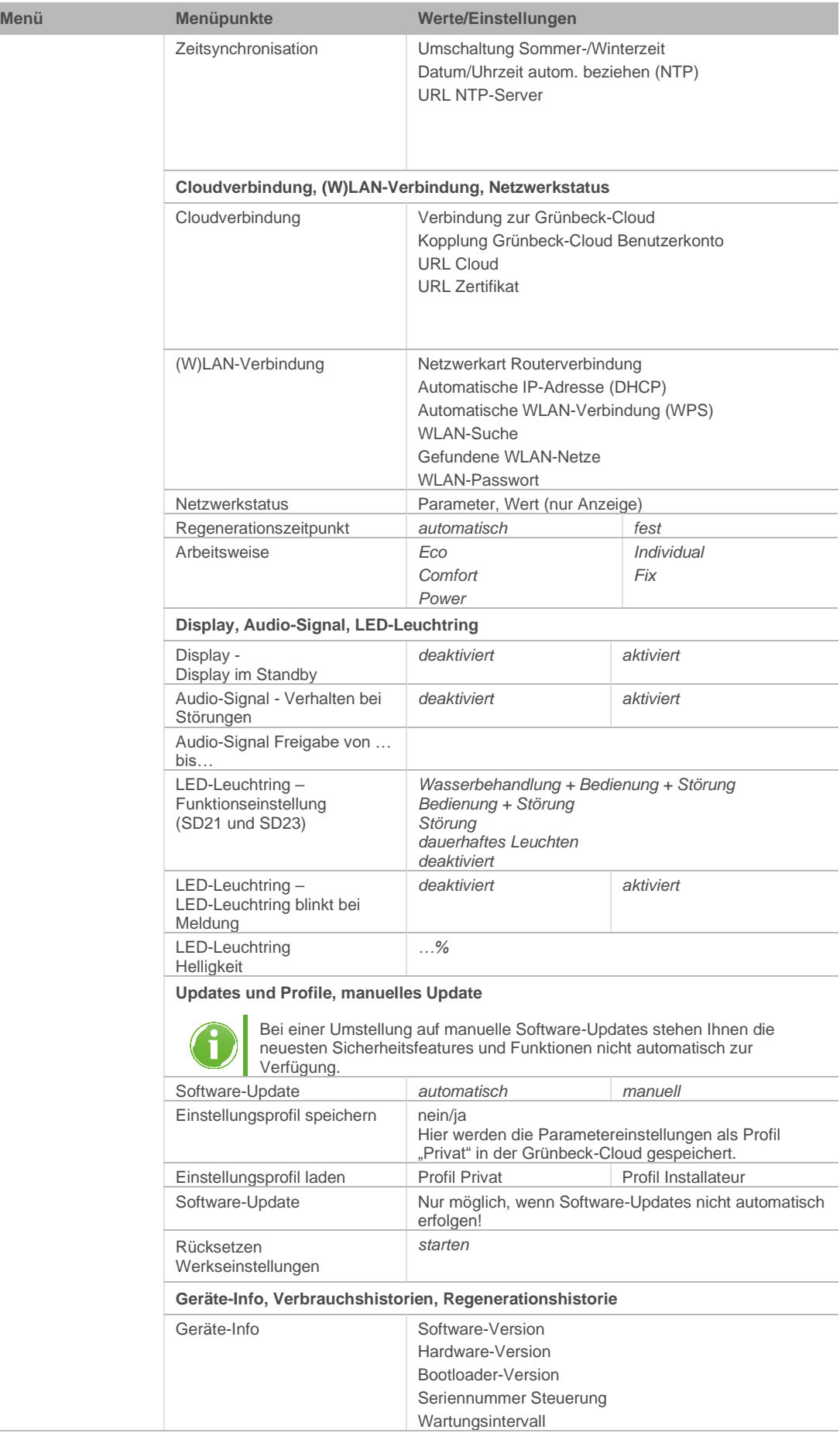

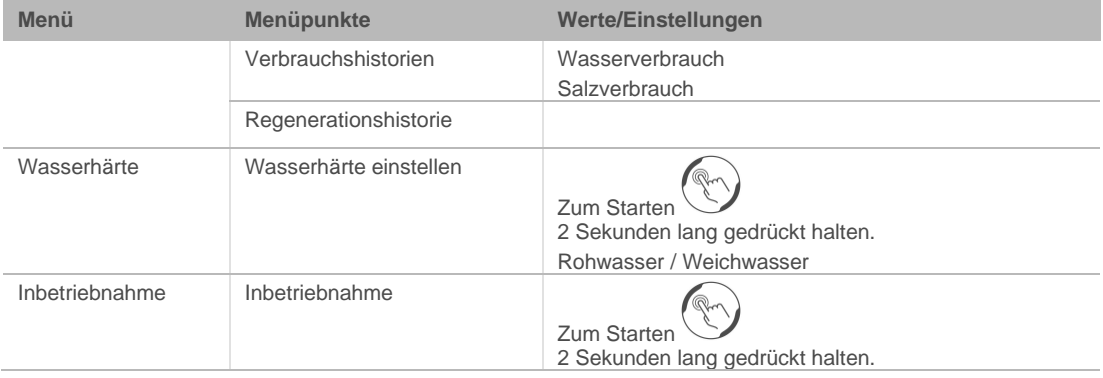

## <span id="page-32-0"></span>**7.3 Verbindung zur Grünbeck-Cloud**

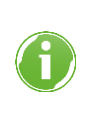

Die Nutzung der Grünbeck-Cloud und Appfunktionalitäten hängt von der Dienstverfügbarkeit der benötigten Azure-Dienste in der Rechenzentrumsregion des jeweiligen Landes ab. Geopolitische Veränderungen oder Restriktionen im jeweiligen Land können die Verfügbarkeit der Dienste des aktuell in der EU stehenden Rechenzentrums einschränken oder unterbinden.

Es besteht die Möglichkeit, Ihre Enthärtungsanlage softliQ über ein mobiles Endgerät zu steuern und Informationen abzufragen.

Dazu muss auf Ihrem mobilen Endgerät die Grünbeck myProduct-App installiert sein.

Die Verbindung zwischen Ihrer Enthärtungsanlage und dem mobilen Endgerät funktioniert nicht direkt, sondern über die Grünbeck-Cloud.

Die Verbindung zwischen der Grünbeck myProduct-App und der Steuerung der softliQ geschieht über folgenden Weg:

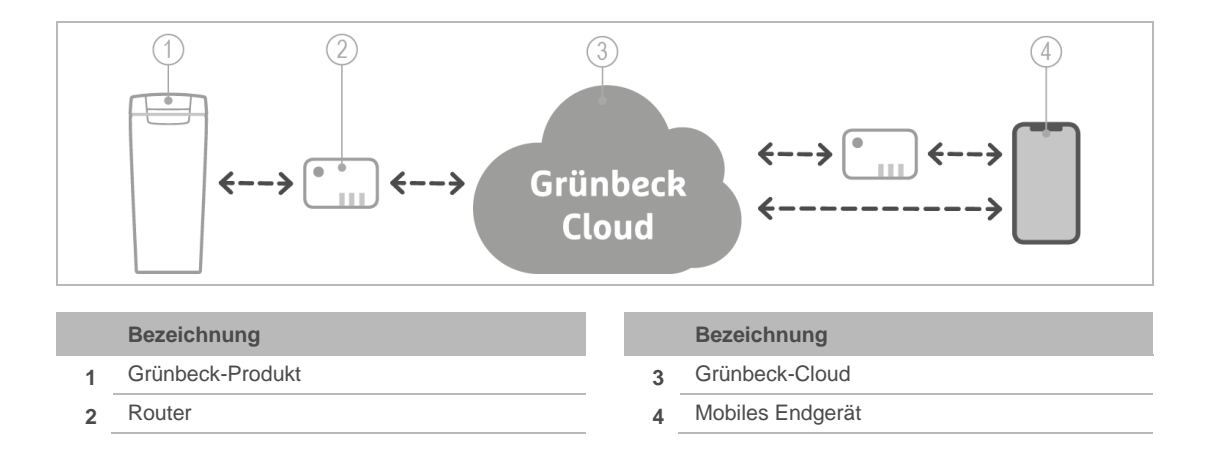

Sobald über die Grünbeck myProduct-App ein Benutzerkonto angelegt wurde und per Kopplung die anonymen Daten Ihrem Benutzerkonto zugeordnet werden, sind die Daten im Sinne des Datenschutzgesetzes personalisiert.

#### 7.3.1 Grünbeck myProduct-App installieren

Die Grünbeck myProduct-App ist die Verbindung zwischen Ihrem Grünbeck-Produkt und Ihrem mobilen Endgerät. Sie können weltweit auf Ihr Grünbeck-Produkt zugreifen.

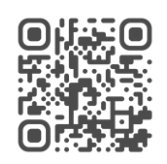

- ► Laden Sie die Grünbeck myProduct-App und installieren Sie diese auf Ihrem mobilen Endgerät.
- ► Legen Sie Ihr persönliches Benutzerkonto an.
- ► Fügen Sie der Grünbeck myProduct-App über + Ihre softliQ dem Benutzerkonto hinzu.
- ► Folgen Sie den Anweisungen der Grünbeck myProduct-App.

#### **Produktregistrierung**

Mit der Grünbeck myProduct App können Sie Ihr Produkt bequem registrieren.

- ► Rufen Sie in der Grünbeck myProduct-App in der Geräteübersicht Registrierung und Produktregistrierung auf.
- ► Geben Sie Ihre persönlichen Daten ein.
- » Durch die Produktregistrierung verlängert sich Ihre Garantie um 1 Jahr

#### 7.3.2 Verbindung zur Grünbeck-Cloud erlauben

Nachdem die Verbindung zur Cloud erlaubt und die Verbindung zum Router hergestellt wurde, prüft die Steuerung automatisch, ob ein neues Firmware-Update auf der Cloud bereitsteht.

► Unterbrechen Sie nicht die Stromversorgung, während ein Firmware-Download und eine Firmware-Verarbeitung laufen (max. 20 Minuten).

Wenn Ihre Enthärtungsanlage softliQ mit Ihrem Benutzerkonto in der Grünbeck-Cloud verbunden ist, werden Sie im Störungsfall per E-Mail benachrichtigt.

### 7.3.3 Verbindung mit Router herstellen

Menüebene>Einstellungen>(W)LAN-Verbindung

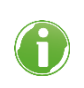

Sobald die Verbindung zur Grünbeck-Cloud erlaubt ist und eine Verbindung zum Router besteht, sendet die Steuerung zyklisch anonyme Daten an die Grünbeck-Cloud.

### 7.3.4 URL-Zertifikat

Damit die Verbindung zur Grünbeck-Cloud gesichert funktioniert, lädt sich die Steuerung automatisch immer das aktuelle URL-Zertifikat.

Unter Einstellungen/Cloudverbindung/URL-Zertifikat muss folgender Eintrag vorhanden sein: prodeugruenbeckfirmware.blob.core.windows.net/cert

- ► Prüfen Sie, ob der Eintrag vorhanden ist.
- ► Ergänzen Sie den Eintrag bei Bedarf.

## **7.4 Salztabletten nachfüllen**

<span id="page-34-0"></span>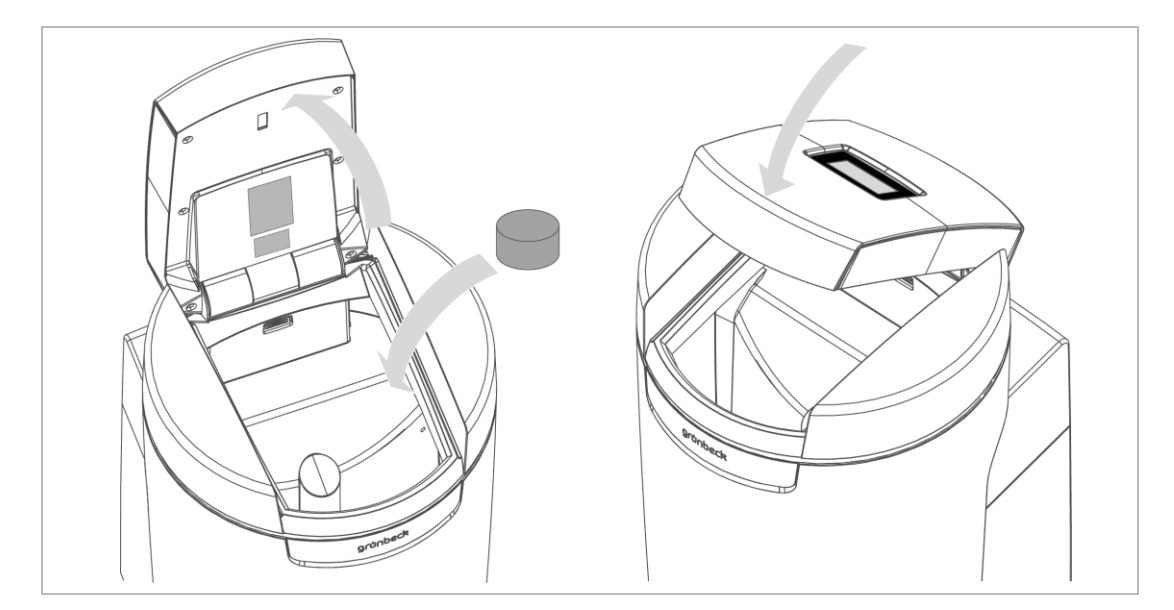

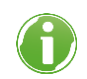

Der Salzvorrat im Salztank muss immer höher als der Wasserstand sein. Der Wasserstand ist im Normalfall ca. 1 cm über dem Siebboden.

**1.** Öffnen Sie den Salztankdeckel.

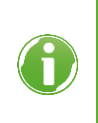

Im Salztankdeckel (nicht bei softliQ:SD18) befindet sich der Sensor für die Salzvorratsanzeige. Dieser Sensor arbeitet nicht mit Laserlicht und ist für die Augen ungefährlich. Die Funktion der Salzvorratsanzeige ist in Kapitel [3.2](#page-10-0) erklärt.

**2.** Füllen Sie Salztabletten in den Salztank.

BA\_TD3-BS001de\_154\_softliQ-SD.docx

- **3.** Entsorgen Sie den staubartigen Feinanteil aus dem Sack im Restmüll.
- **4.** Schließen Sie den Salztankdeckel.
- <span id="page-35-0"></span>**5.** Dokumentieren Sie die Nachfüllung im Betriebshandbuch (siehe Kapitel [13\)](#page-54-0).

### **7.5 Manuelle Regeneration starten**

Menüebene>Manuelle Regeneration

Eine manuelle Regeneration ist in folgenden Fällen erforderlich:

- Wenn das Produkt nach längerem Stillstand wieder in Betrieb genommen wird.
- Nach durchgeführten Wartungs- oder Reparaturarbeiten.
- Nach einem längeren Stromausfall.

<span id="page-35-1"></span>Manuelle Regenerationen sind immer Vollregenerationen mit maximaler Kapazitätszahl.

### **7.6 Wasserhärte ermitteln und eingeben**

Die Wasserprüfeinrichtung dient zur Ermittlung der Wasserhärte in °dH oder in °f. Die Einheit mol/m<sup>3</sup> (= mmol/l) kann aus °f umgerechnet werden.

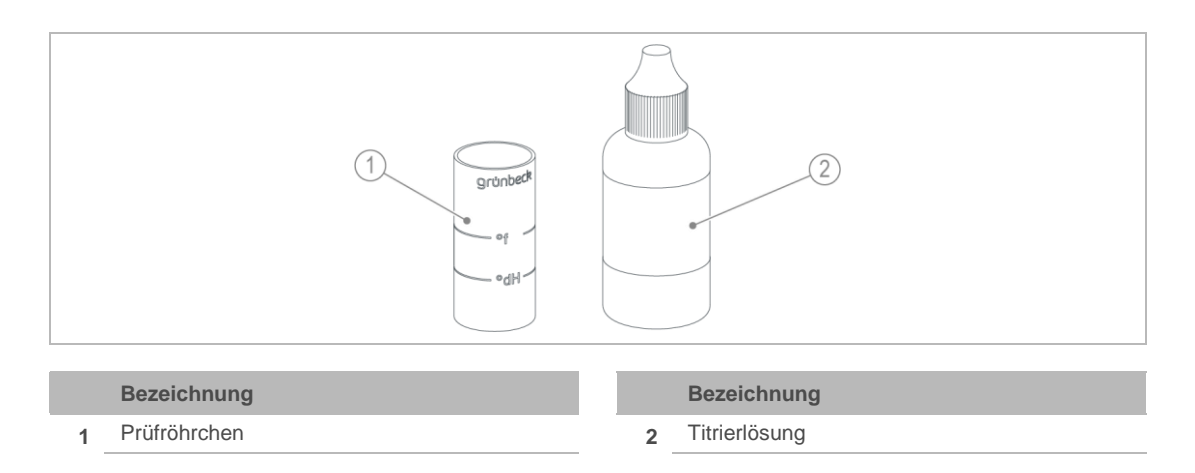

#### 7.6.1 Wasserprobe nehmen

- **1.** Öffnen Sie einen Probehahn am Anschlussblock.
	- **a** Für eine Rohwasserprobe verwenden Sie den Probehahn Rohwasser.
	- **b** Für eine Weichwasserprobe verwenden Sie den Probehahn Weichwasser.
- **2.** Entnehmen Sie mit dem Prüfröhrchen eine Wasserprobe:
	- **a** Füllen Sie das Prüfröhrchen bis zur Markierung °dH für die Ermittlung der Wasserhärte in °dH.

**b** Füllen Sie das Prüfröhrchen bis zur Markierung °f (x 0,1 = mol/m<sup>3</sup>) für die Ermittlung der Wasserhärte in °f, mol/m<sup>3</sup> oder mmol/l.

#### 7.6.2 Wasserhärte in °dH/°f ermitteln

- **1.** Geben Sie einen Tropfen Titrierlösung zu (1 Tropfen = 1 °dH bzw. 1 °f).
- **2.** Schütteln Sie das Prüfröhrchen bis die Titrierlösung mit Wasser vermischt ist.
- **3.** Wiederholen Sie bei roter Färbung die Punkte 1 und 2 und zählen Sie die benötigten Tropfen bis zum Farbumschlag auf grün.
- » Bei Farbumschlag von rot auf grün ist die Wasserhärte ermittelt.

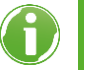

- Prüfröhrchen gefüllt bis zur °dH Markierung: 6 Tropfen = 6 °dH.
- Prüfröhrchen gefüllt bis zur °f Markierung: 6 Tropfen = 6 °f.

#### 7.6.3 Wasserhärte in mol/m<sup>3</sup> (mmol/l) ermitteln

- **1.** Ermitteln Sie die Wasserhärte in °f, wie beschrieben.
- **2.** Teilen Sie den Wert in °f durch 10. 6 Tropfen =  $6°f = 0,6$  mol/m<sup>3</sup> = 0,6 mmol/l
- » Sie erhalten die Wasserhärte in mol/m³.

#### 7.6.4 Wasserhärte eingeben

Menüebene>Wasserhärte

- **1.** Halten Sie 2 Sekunden gedrückt.
- **2.** Tippen Sie Rohwasserhärte an.
- **3.** Geben Sie den Wert der Rohwasserhärte ein.
- 4. Bestätigen Sie mit  $\sqrt{}$ .

## **7.7 Regenerationszeitpunkt wählen**

<span id="page-37-0"></span>Menüebene>Einstellungen>Regenerationszeitpunkt

- **1.** Wählen Sie mit **A** und ▼ die gewünschte Funktion.
- 2. Bestätigen Sie mit  $\sqrt{\phantom{a}}$ .

7.7.1 Zeitpunkt der festen Regeneration einstellen

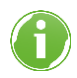

Wählen Sie einen Zeitpunkt, an dem Sie für > 1 h keinen Wasserverbrauch haben, z. B um 02:00 Uhr nachts.

- **1.** Wählen Sie Uhrzeit für die Regeneration.
- **2.** Geben Sie die Uhrzeit ein.
- <span id="page-37-1"></span>**3.** Bestätigen Sie mit ✔.

## **7.8 Verschneideventil einstellen**

Das Verschneideventil darf nur bei fließendem Wasser eingestellt werden (ca. 400 – 600 l/h). Empfohlene Weichwasserhärte: 3 – 6 °dH (5…11 °f)

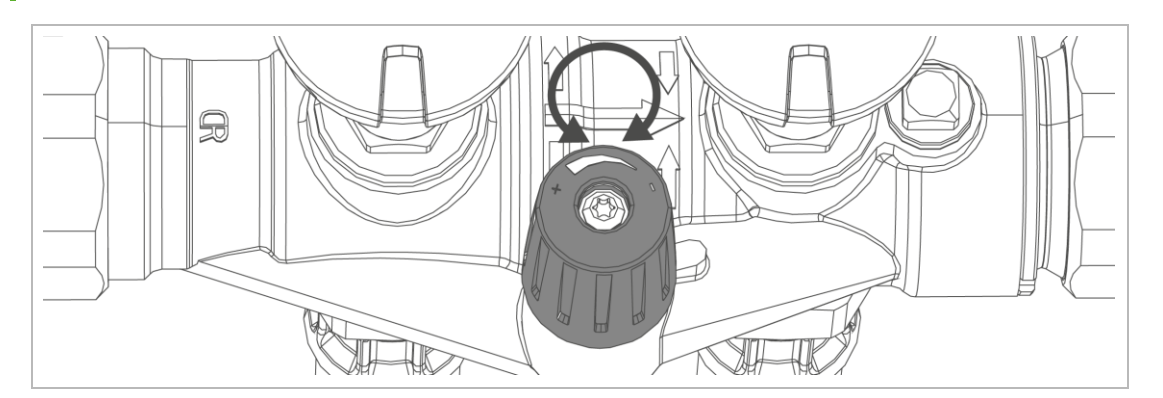

- **1.** Messen Sie die Rohwasserhärte (siehe Kapitel [7.6\)](#page-35-1).
- **2.** Bringen Sie das Verschneideventil in Mittelstellung.
- **3.** Messen Sie die Weichwasserhärte (siehe Kapitel [7.6\)](#page-35-1).
- **4.** Stellen Sie die Weichwasserhärte auf den gewünschten Wert ein:
- ► Drehen Sie das Verschneideventil nach rechts.
- » Weichwasserhärte wird reduziert.
- ► Drehen Sie das Verschneideventil nach links.
- » Weichwasserhärte wird erhöht.
- **5.** Geben Sie den eingestellten Wert in der Steuerung ein. Menüebene>Wasserhärte

## **7.9 Installateur-Ebene (Code 005)**

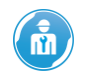

<span id="page-38-0"></span>Die hier beschriebenen Einstellungen dürfen nur von Fachkräften vorgenommen werden.

Während folgende Funktion läuft, darf das Produkt nicht vom Stromnetz getrennt werden:

● Soletank Arbeitswasser einfüllen

Ansonsten muss anschließend manuell die Referenzposition des Austauschers gesucht werden, der nicht in Betrieb ist (graues Symbol in der Grundzeige).

Menüebene>Information>Installateur-Kontaktdaten

- **1.** Tippen Sie auf
- **2.** Geben Sie mit dem Ziffernblock den Code ein.
- **3.** Bestätigen Sie mit √.
- » Sie können die Parameter und Werte ändern.

#### **Menüstruktur**

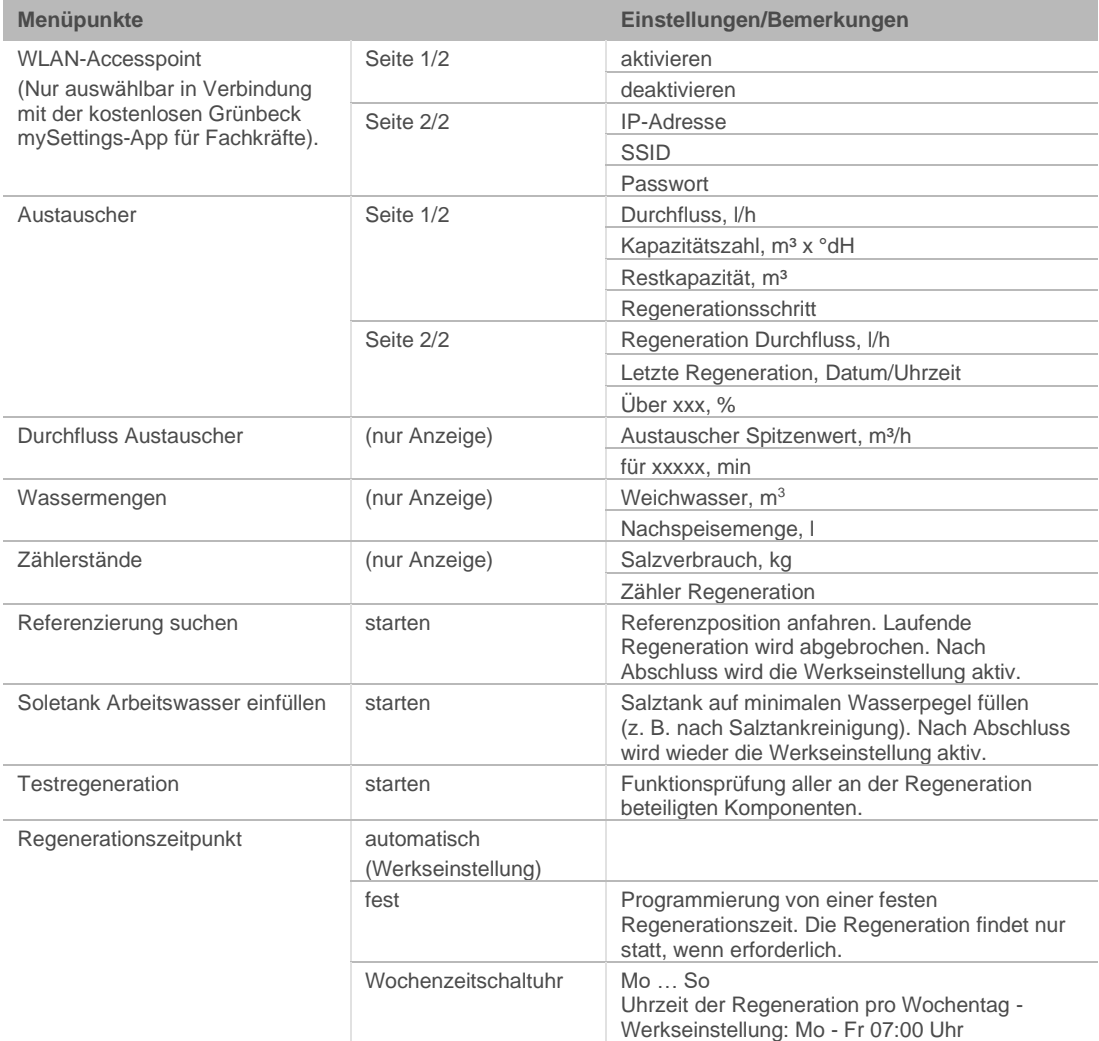

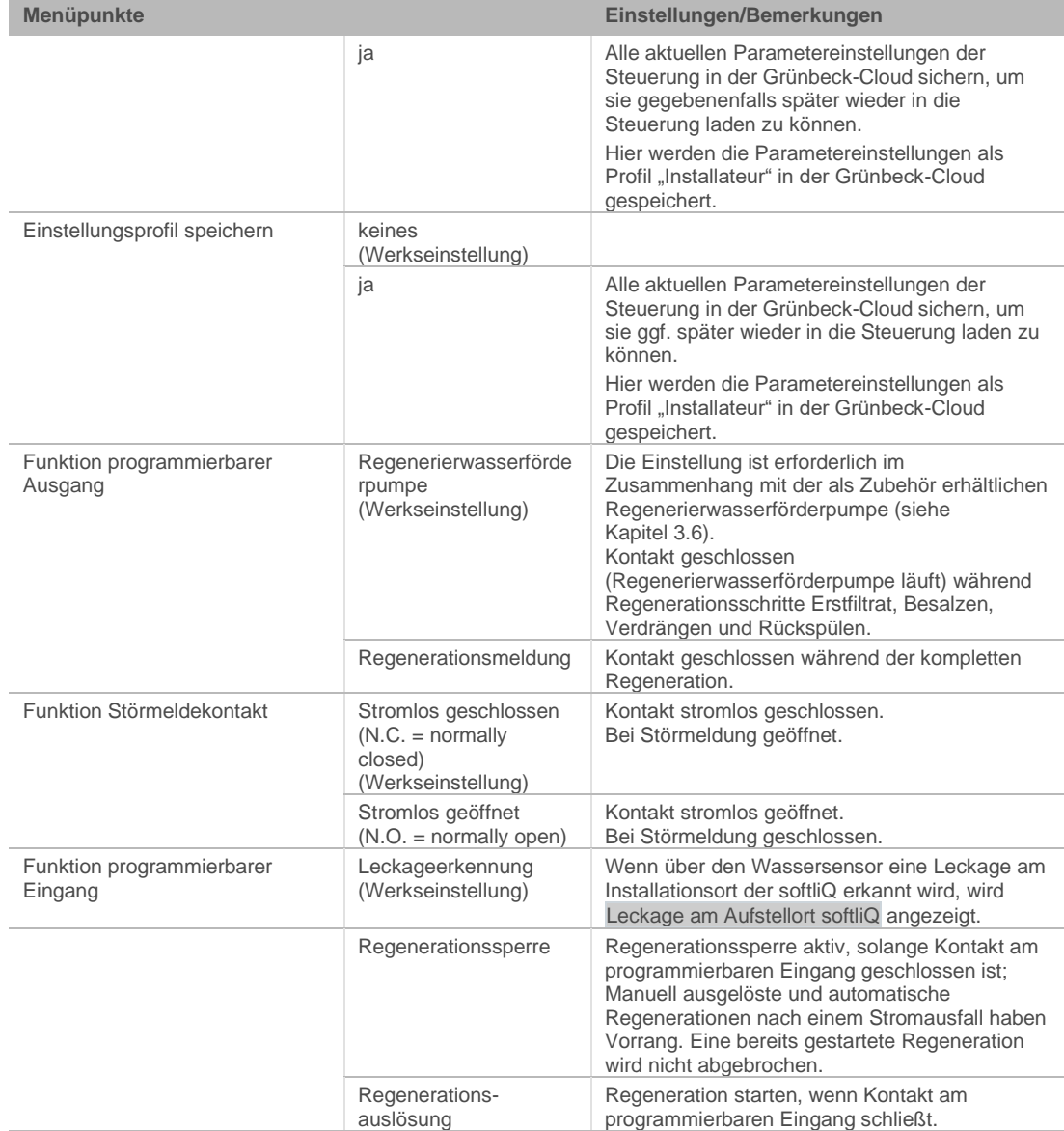

## **8 Instandhaltung**

<span id="page-40-0"></span>Die Instandhaltung beinhaltet die Reinigung, Inspektion und Wartung des Produkts.

**WARNUNG** Kontaminiertes Trinkwasser

- Infektionskrankheiten
- Achten Sie bei Arbeiten am Produkt auf Hygiene.

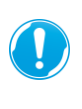

Die Verantwortung für Inspektion und Wartung unterliegt den örtlichen und nationalen Anforderungen. Der Betreiber ist für die Einhaltung der vorgeschriebenen Instandhaltungsarbeiten verantwortlich.

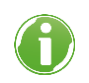

Durch den Abschluss eines Wartungsvertrags stellen Sie die termingerechte Abwicklung aller Wartungsarbeiten sicher.

<span id="page-40-1"></span>► Verwenden Sie nur original Ersatz- und Verschleißteile der Firma Grünbeck.

## **8.1 Reinigung**

- *HINWEIS* Reinigen Sie die das Produkt nicht mit alkohol-/lösemittelhaltigen Reinigern.
	- Kunststoffkomponenten werden beschädigt.
	- Lackierte Oberflächen werden angegriffen.
	- ► Verwenden Sie eine milde/pH-neutrale Seifenlösung.
	- ► Reinigen Sie das Produkt nur außen.
	- ► Verwenden Sie keine scharfen oder scheuernden Reinigungsmittel.
	- ► Wischen Sie das Gehäuse mit einem feuchten Tuch ab.

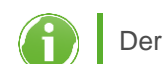

<span id="page-40-2"></span>Der Salztank wird 1 x jährlich bei Wartungsarbeiten durch den Kundendienst gereinigt.

## **8.2 Intervalle**

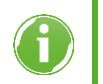

Störungen können durch eine regelmäßige Inspektion und Wartung rechtzeitig erkannt und Produktausfälle vermieden werden.

Die DIN EN 806-5 empfiehlt eine halbjährliche und eine jährliche Wartung.

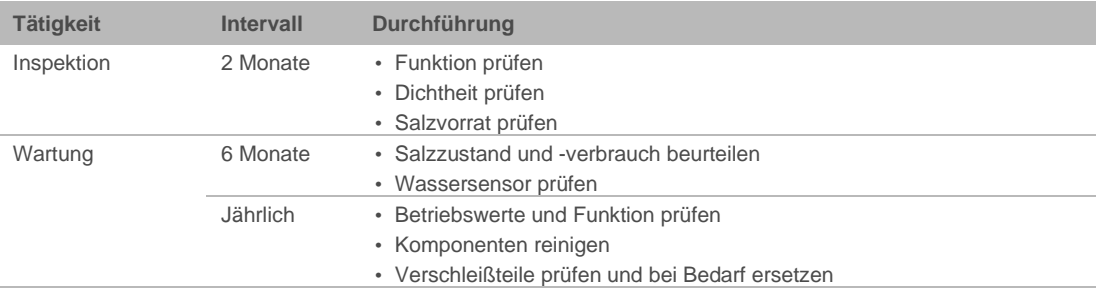

### **8.3 Inspektion**

<span id="page-41-0"></span>Die regelmäßige Inspektion können Sie als Betreiber selbst durchführen. Die regelmäßige Inspektion erhöht die Betriebssicherheit Ihres Produkts.

► Führen Sie mindestens alle 2 Monate eine Inspektion durch.

Um eine Inspektion durchzuführen, gehen Sie wie folgt vor:

- **1.** Prüfen Sie die Weichwasserhärte (siehe Kapitel [7.6\)](#page-35-1).
- **2.** Prüfen Sie, ob genügend Salztabletten im Salztank sind.

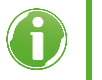

Der Salztablettenstand im Salztank muss immer höher als der Wasserstand sein. Der Wasserstand ist im Normalfall ca. 1 cm über dem Siebboden.

- **3.** Prüfen Sie die Dichtheit der Anschlussschläuche.
- **4.** Prüfen Sie die Dichtheit des Steuerventils zum Kanal.

<span id="page-41-1"></span>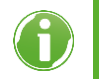

Im Betrieb (blaues Symbol in der Grundanzeige) darf aus dem Spülwasserschlauch kein Wasser tropfen.

## **8.4 Wartung**

#### 8.4.1 Halbjährliche Wartung

Um die halbjährliche Wartung durchzuführen, gehen Sie wie folgt vor:

- **1.** Prüfen Sie die Weichwasserhärte (siehe Kapitel [7.6\)](#page-35-1)
- **2.** Beurteilen Sie den Salzverbrauch in Abhängigkeit vom verbrauchten Wasser.
- **3.** Prüfen Sie den Salzzustand (Salz darf nicht verklumpt sein). Lösen Sie Verkrustungen mit einem geeigneten Werkzeug.
- **4.** Prüfen Sie die Funktion des Wassersensors, indem Sie den Wassersensor mit einem metallischen Gegenstand überbrücken.

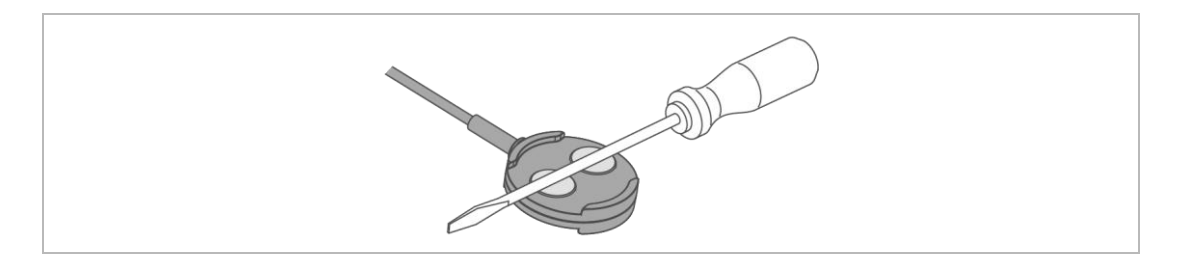

» Der Wassersensor funktioniert, wenn die Enthärtungsanlage nach spätestens 30 Sekunden eine Warnmeldung ausgibt.

#### 8.4.2 Jährliche Wartung

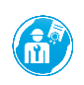

Die Durchführung von jährlichen Wartungsarbeiten erfordert Fachwissen. Diese Wartungsarbeiten dürfen nur vom Kundendienst durchgeführt werden.

Zusätzlich zur halbjährlichen Wartung kommen folgende Punkte hinzu:

#### **Betriebswerte**

- **1.** Messen Sie die Rohwasserhärte.
- **2.** Gleichen Sie die Rohwasserhärte mit der Einstellung in der Steuerung ab.
- **3.** Messen Sie die Weichwasserhärte.
- **4.** Stellen Sie, falls notwendig, das Verschneideventil nach und prüfen Sie die Weichwasserhärte.
- **5.** Lesen Sie den Wasser- und Fließdruck ab.
- **6.** Lesen Sie den Hauswasserzähler ab.
- **7.** Lesen Sie den Zähler Regeneration ab.
- **8.** Lesen Sie den Zähler Weichwassermenge ab.
- **9.** Lesen Sie den Fehlerspeicher aus.

#### **Wartungsarbeiten**

- **10.** Prüfen Sie die Schlauchverbindungen auf Dichtheit und Beschädigungen.
- **11.** Prüfen Sie den Wasserzähler Weichwasser auf Impulsabgabe (aktueller Durchfluss bei Betrieb, siehe Kapitel [7.1.3\)](#page-28-0).
- **12.** Prüfen Sie alle Kabel und Verbindungen auf Beschädigung und festen Sitz.
- **13.** Prüfen Sie Injektor und Injektorsieb und reinigen Sie diese bei Bedarf.
- **14.** Prüfen Sie die Solefüllblende im Soleanschlusswinkel (rot).
- **15.** Prüfen Sie das Soleventil und die Niveauelektroden und reinigen Sie diese bei Bedarf.
- **16.** Reinigen Sie den Salztank.
- **17.** Starten Sie eine manuelle Regeneration.
- **18.** Prüfen Sie die Saugleistung des Injektors.
- **19.** Prüfen Sie den Chlorstrom beim Besalzen.
- **20.** Prüfen Sie den Zähler Regeneration beim Rückspülen auf Funktion (Installateur-Ebene).
- **21.** Prüfen Sie das Steuerventil am Kanalausgang in Betriebsstellung auf Dichtheit (Spülwasser-, Füll- und Saugschlauch).
- **22.** Prüfen Sie den Füllschlauch und den Saugschlauch zum Soleventil auf Dichtheit.
- **23.** Setzen Sie das Wartungsintervall zurück, falls es aktiviert ist.
- <span id="page-43-0"></span>**24.** Tragen Sie die Wartung im Betriebshandbuch ein (siehe Kapitel [13\)](#page-54-0).

## **8.5 Verbrauchsmaterial**

<span id="page-43-1"></span>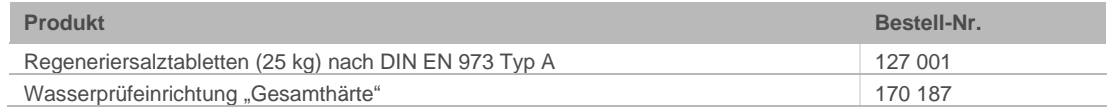

### **8.6 Ersatzteile**

<span id="page-43-2"></span>Ersatzteile und Verbrauchsmaterialien erhalten Sie bei der für Ihr Gebiet zuständigen Vertretung. Sie finden diese im Internet unter www.gruenbeck.de.

## **8.7 Verschleißteile**

Verschleißteile sind nachfolgend aufgeführt:

- alle Dichtungen
- Verschleißteile Anschlussblock:

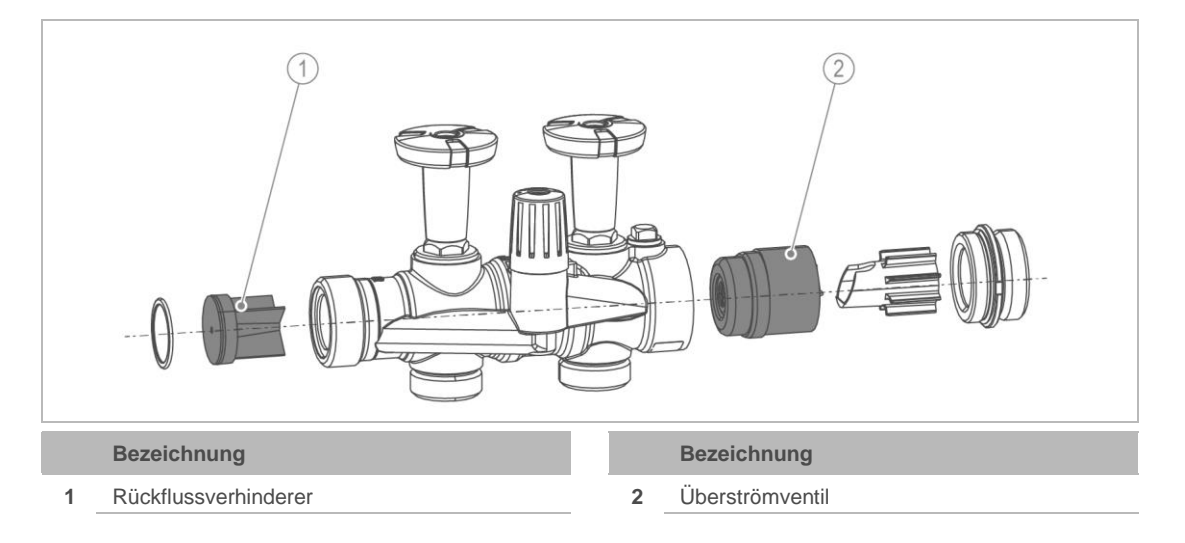

● Verschleißteile Steuerventil:

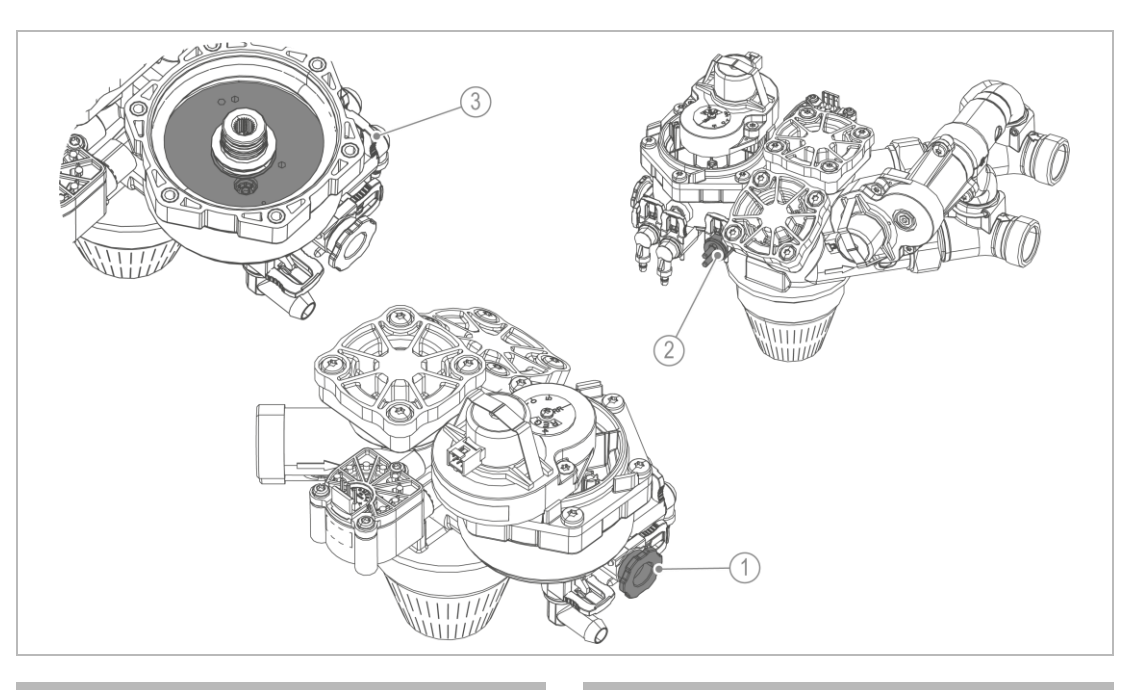

#### **Bezeichnung**

- **1** Injektor (mit Sicherungsbügel)
- **2** Chlorzelle (mit Sicherungsbügel)
	- Verschleißteile Soleventil:
- **Bezeichnung**
- **3** Regenerationsscheibenpaar (mit Durchflusskonstanthalter)

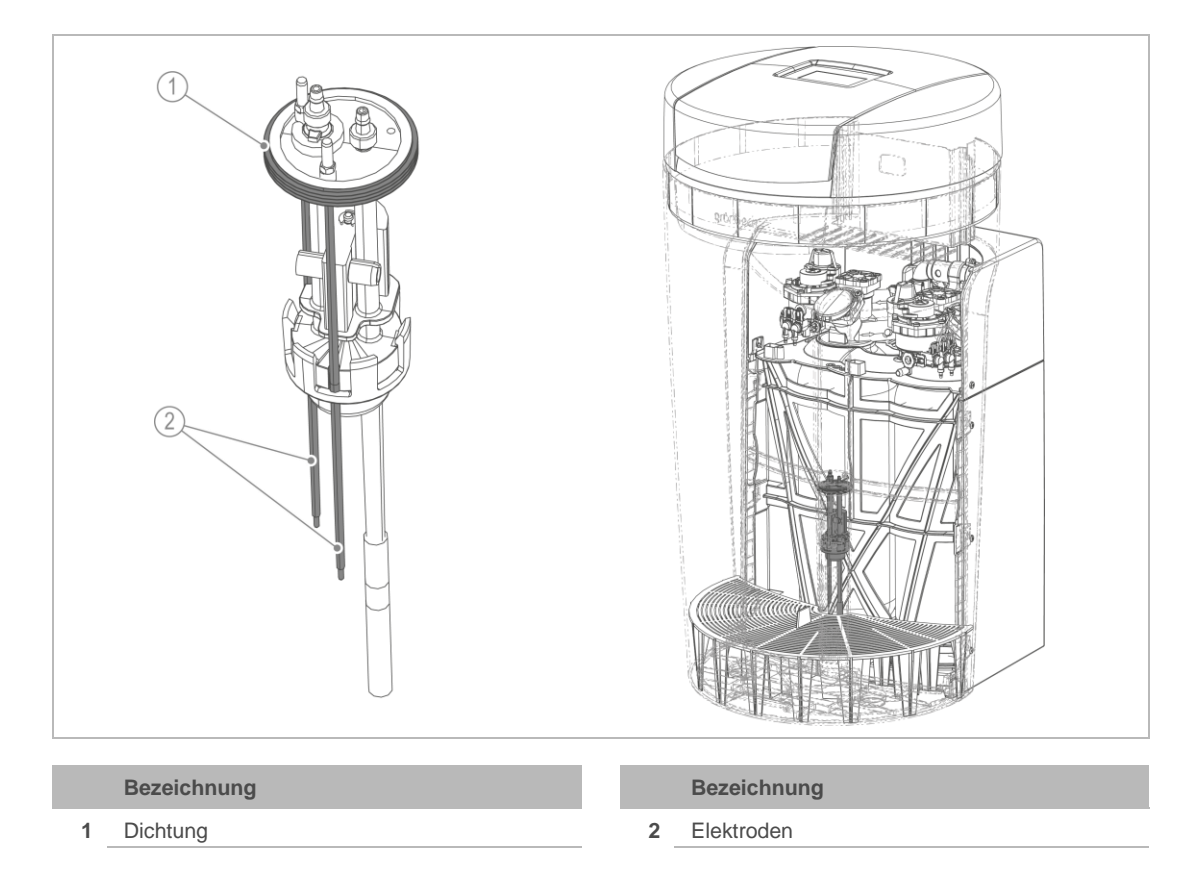

## **9 Störung**

<span id="page-45-0"></span>**WARNUNG** Kontaminiertes Trinkwasser durch Stagnation

- Infektionskrankheiten
- ► Lassen Sie Störungen umgehend beseitigen.

Die Enthärtungsanlage softliQ zeigt Störungen im Display an. Sobald eine Störung erscheint, wechselt das Touchdisplay auf die Grundanzeige und bleibt bis zum Beheben des Zustandes aktiv.

- ► Können Sie Störungen durch die nachfolgenden Hinweise nicht beheben, verständigen Sie den Kundendienst.
- <span id="page-45-1"></span>► Halten Sie Ihre Gerätedaten (siehe Kapitel [1.2\)](#page-3-2) bereit.

## **9.1 Displaymeldungen**

- **1.** Quittieren Sie die Displaymeldung mit beheben.
- **2.** Falls die Störung erneut auftritt, vergleichen Sie die Displaymeldung mit nachfolgender Tabelle.

### 9.1.1 Warnmeldungen (gelbe Symbole)

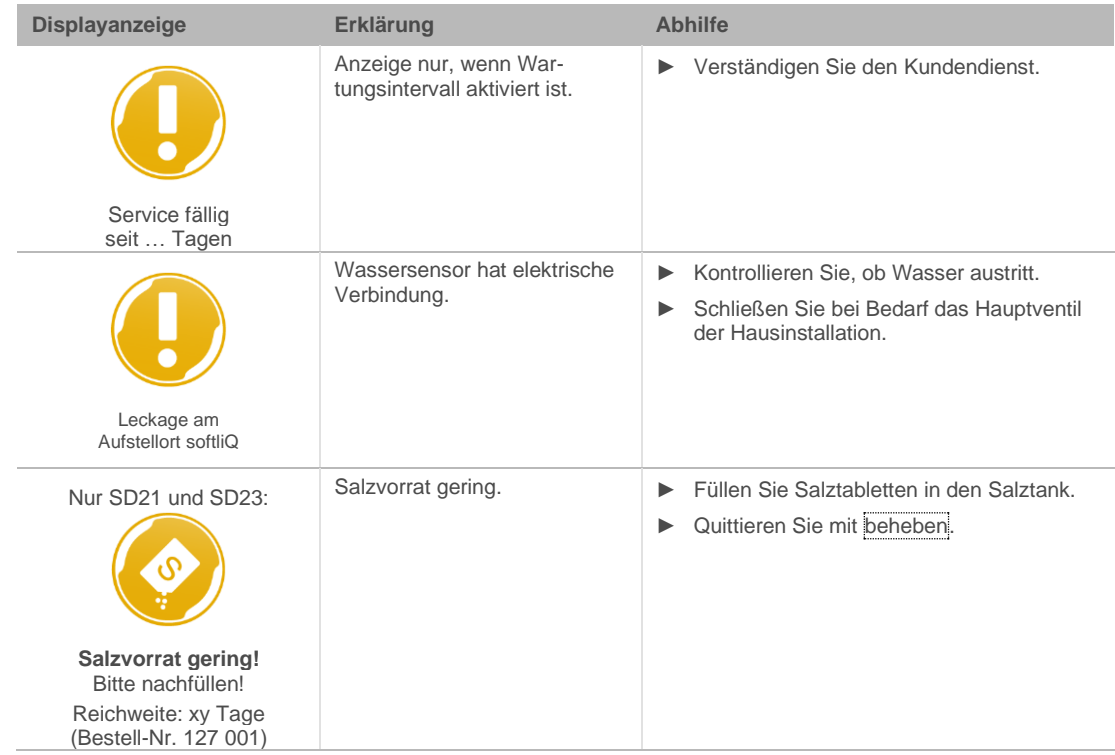

## 9.1.2 Störmeldungen (rote Symbole)

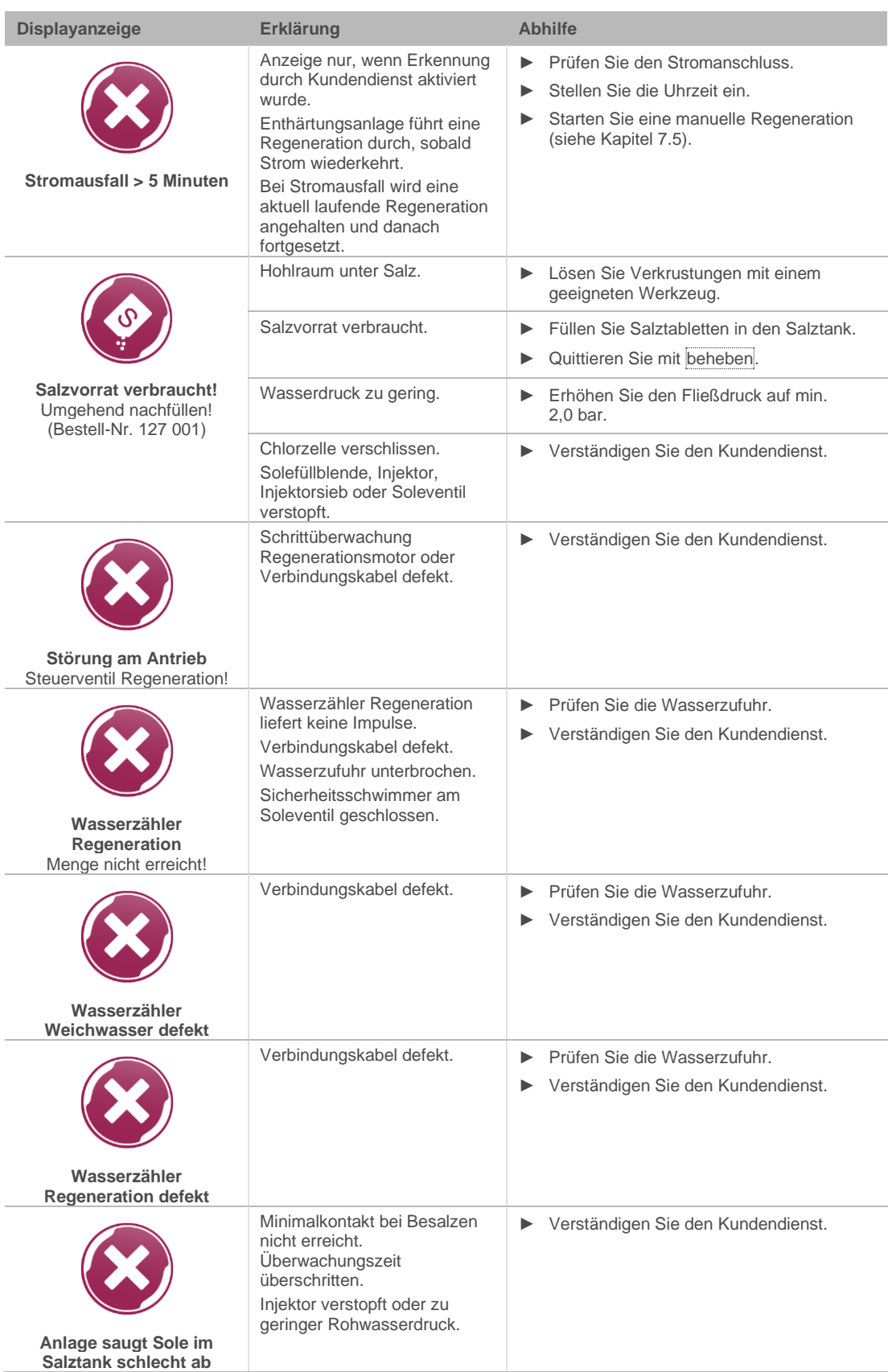

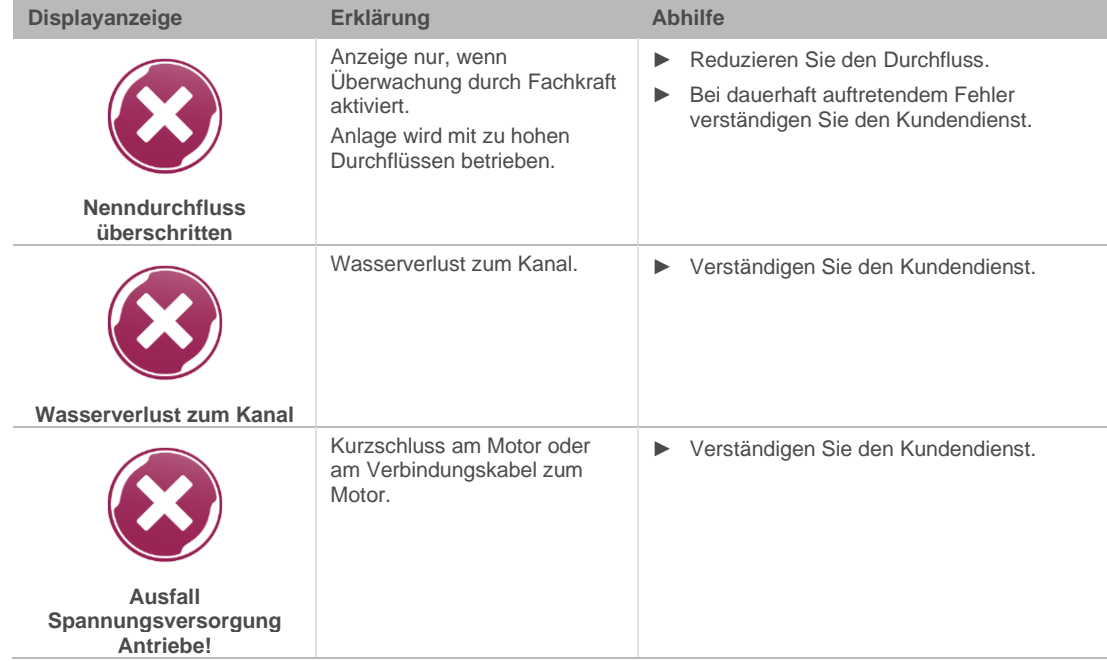

### **Störmeldungen während der Inbetriebnahme**

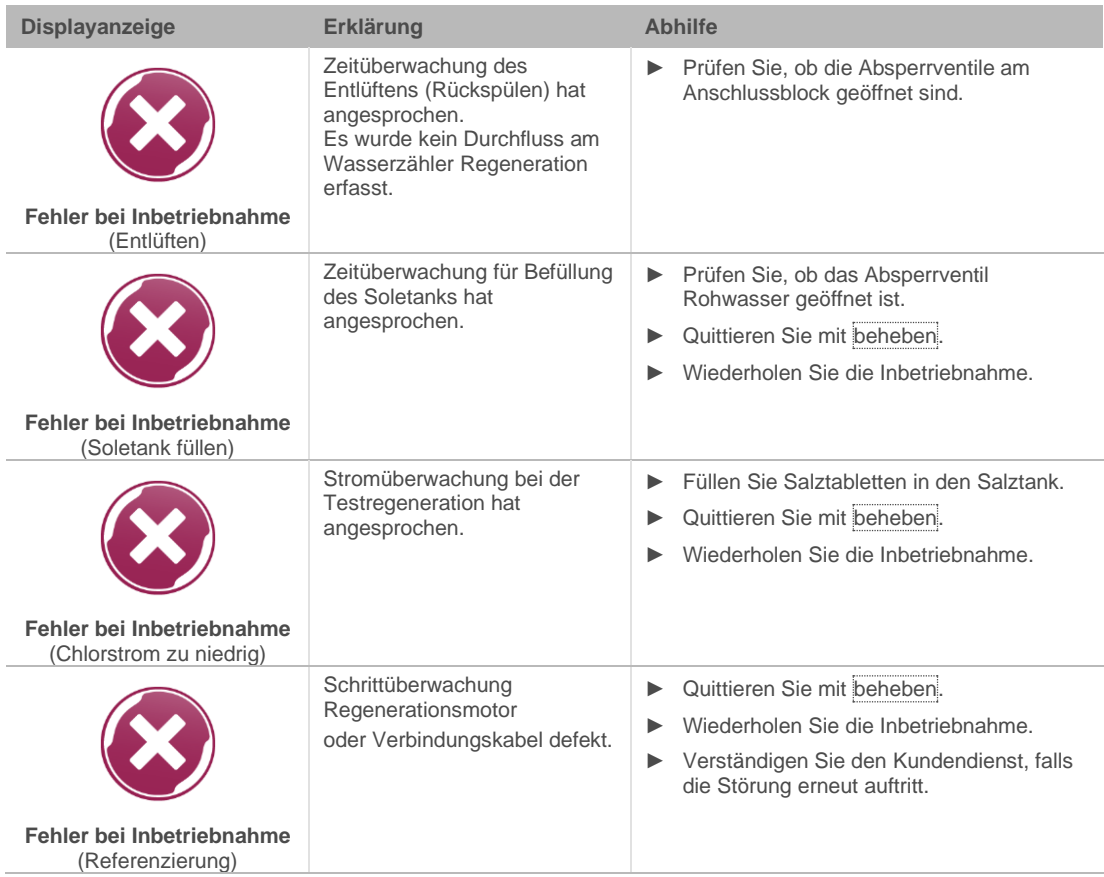

## **9.2 Sonstige Beobachtungen**

<span id="page-48-0"></span>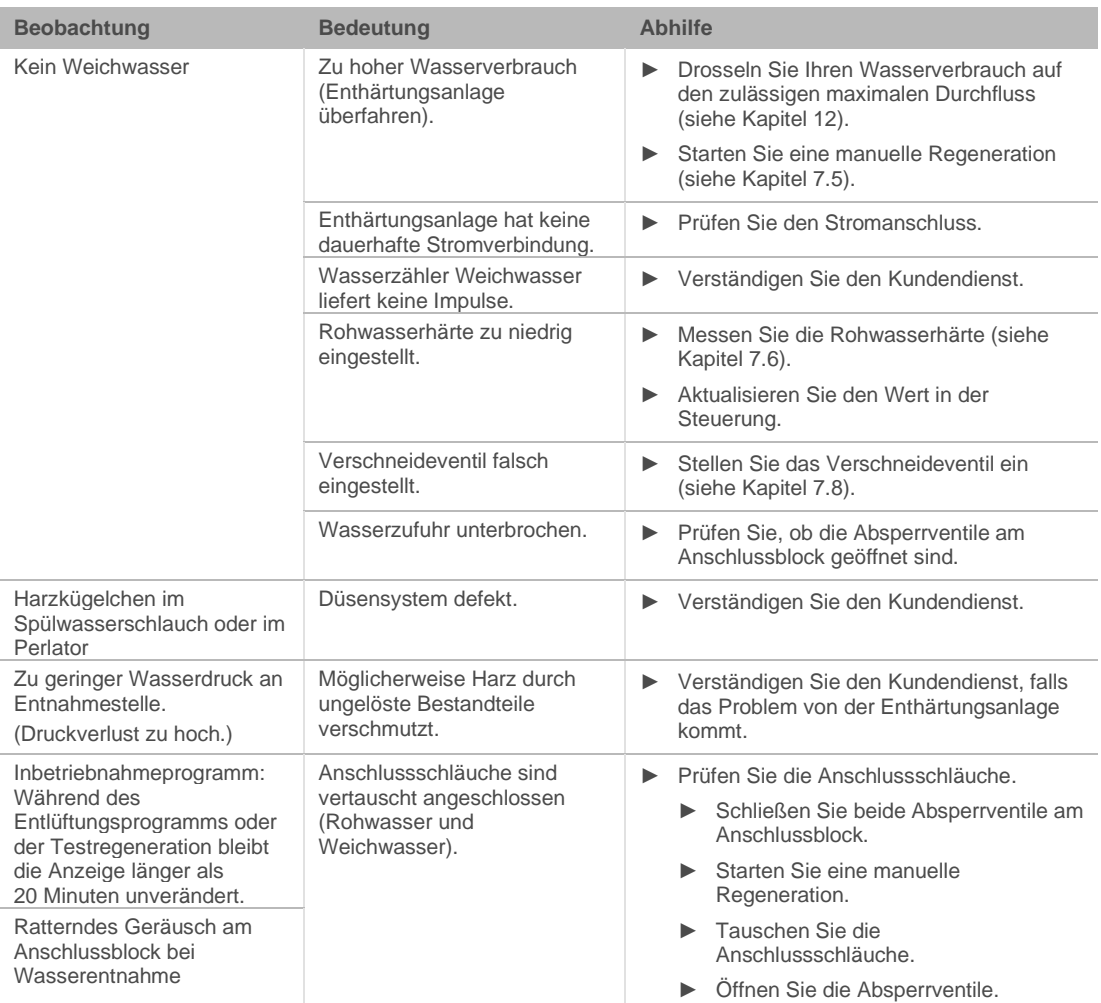

Informationen zu Störungen mit der Grünbeck-Cloud finden Sie im Internet unter folgender Adresse: <https://www.gruenbeck.de/de/werde-wasser-wisser/faq/>

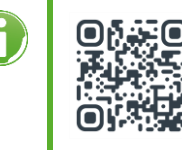

grünbeck

## <span id="page-49-0"></span>**10 Außerbetriebnahme**

## **10.1 Temporärer Stillstand**

<span id="page-49-1"></span>Gemäß DIN 19636-100 regeneriert Ihre Enthärtungsanlagen nach 4 Tagen, auch wenn die Kapazität nicht ausgeschöpft ist. Die Stagnation von Wasser wird verhindert. Es ist nicht notwendig, Ihr Produkt temporär stillzulegen.

► Lassen Sie Ihr Produkt am Strom- und Wassernetz angeschlossen.

Wollen Sie Ihr Produkt dennoch temporär stilllegen, gehen Sie wie folgt vor:

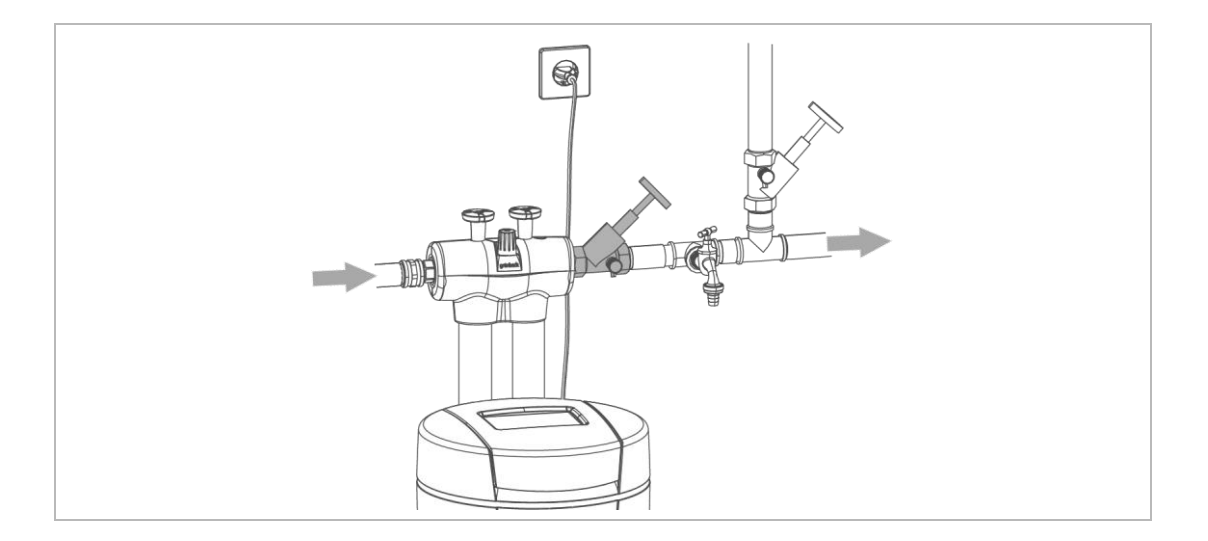

- ► Schließen Sie das Absperrventil nach dem Produkt.
- » Das Produkt verbleibt in einem für die Hygiene unbedenklichen und gemäß DIN EN 19636-100 zulässigen Betriebszustand.

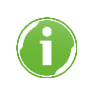

<span id="page-49-2"></span>Sollten Sie Ihr Produkt temporär ausbauen müssen, können Sie den Anschlussblock in der Rohrleitung lassen. Der Anschlussblock ist mit einem Überströmventil ausgestattet.

## **10.2 Endgültiges Stillsetzen**

Siehe folgendes Kapitel.

## <span id="page-50-0"></span>**11 Demontage und Entsorgung**

## **11.1 Personenbezogene Daten löschen**

<span id="page-50-1"></span>Zum Schutz Ihrer personenbezogenen Daten müssen diese vor der Entsorgung gelöscht werden.

<span id="page-50-2"></span>► Kontaktieren Sie dazu den Grünbeck Service.

## **11.2 Demontage**

Die hier beschriebenen Tätigkeiten stellen einen Eingriff in Ihre Trinkwasserinstallation dar. Beauftragen Sie für diese Tätigkeiten ausschließlich Fachkräfte.

- **1.** Schließen Sie das Absperrventil Rohwasser.
- **2.** Öffnen Sie eine Wasserentnahmestelle.
- **3.** Warten Sie einige Sekunden.
- » Der Druck im Produkt und im Rohrleitungsnetz wird abgebaut.
- **4.** Schließen Sie die Wasserentnahmestelle.
- **5.** Ziehen Sie den Netzstecker.
- **6.** Halten Sie ein Auffanggefäß (z. B. einen Eimer) für austretendes Wasser bereit.
- **7.** Trennen Sie die Anschlussschläuche vom Produkt.
- **8.** Trennen Sie die Anschlussschläuche vom Anschlussblock.
- **9.** Demontieren Sie den Anschlussblock.
- **10.** Schließen Sie die Lücke in Ihrer Trinkwasserinstallation, z. B. durch Verwendung eines Passstückes (Bestell-Nr. 128 001).
- **11.** Entleeren Sie den Salztank.
- **12.** Entleeren Sie alle Flüssigkeiten aus dem Produkt.

## **11.3 Entsorgung**

<span id="page-51-0"></span>► Beachten Sie die geltenden nationalen Vorschriften.

#### **Verpackung**

► Entsorgen Sie die Verpackung umweltgerecht.

**HINWEIS** Gefahr für die Umwelt durch falsche Entsorgung

- Verpackungsmaterialien sind wertvolle Rohstoffe und können in vielen Fällen wiederverwendet werden.
- Durch falsche Entsorgung können Gefahren für die Umwelt entstehen.
- ► Entsorgen Sie Verpackungsmaterial umweltgerecht.
- ► Beachten Sie örtlich geltende Entsorgungsvorschriften.
- ► Beauftragen Sie ggf. einen Fachbetrieb mit der Entsorgung.

#### **Produkt**

Befindet sich dieses Symbol (durchgestrichene Abfalltonne) auf dem Produkt, darf dieses Produkt bzw. die elektrischen und elektronischen Komponenten nicht als Hausmüll entsorgt werden.

- ► Informieren Sie sich über die örtlichen Bestimmungen zur getrennten Sammlung elektrischer und elektronischer Produkte.
- ► Nutzen Sie für die Entsorgung Ihres Produkts die Ihnen zur Verfügung stehenden Sammelstellen.
- ► Falls in Ihrem Produkt Batterien oder Akkus enthalten sind, entsorgen Sie diese getrennt von Ihrem Produkt.

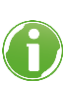

Weitere Informationen zur Rücknahme und Entsorgung finden Sie unter [www.gruenbeck.de.](http://www.gruenbeck.de/)

## **12 Technische Daten**

<span id="page-52-0"></span>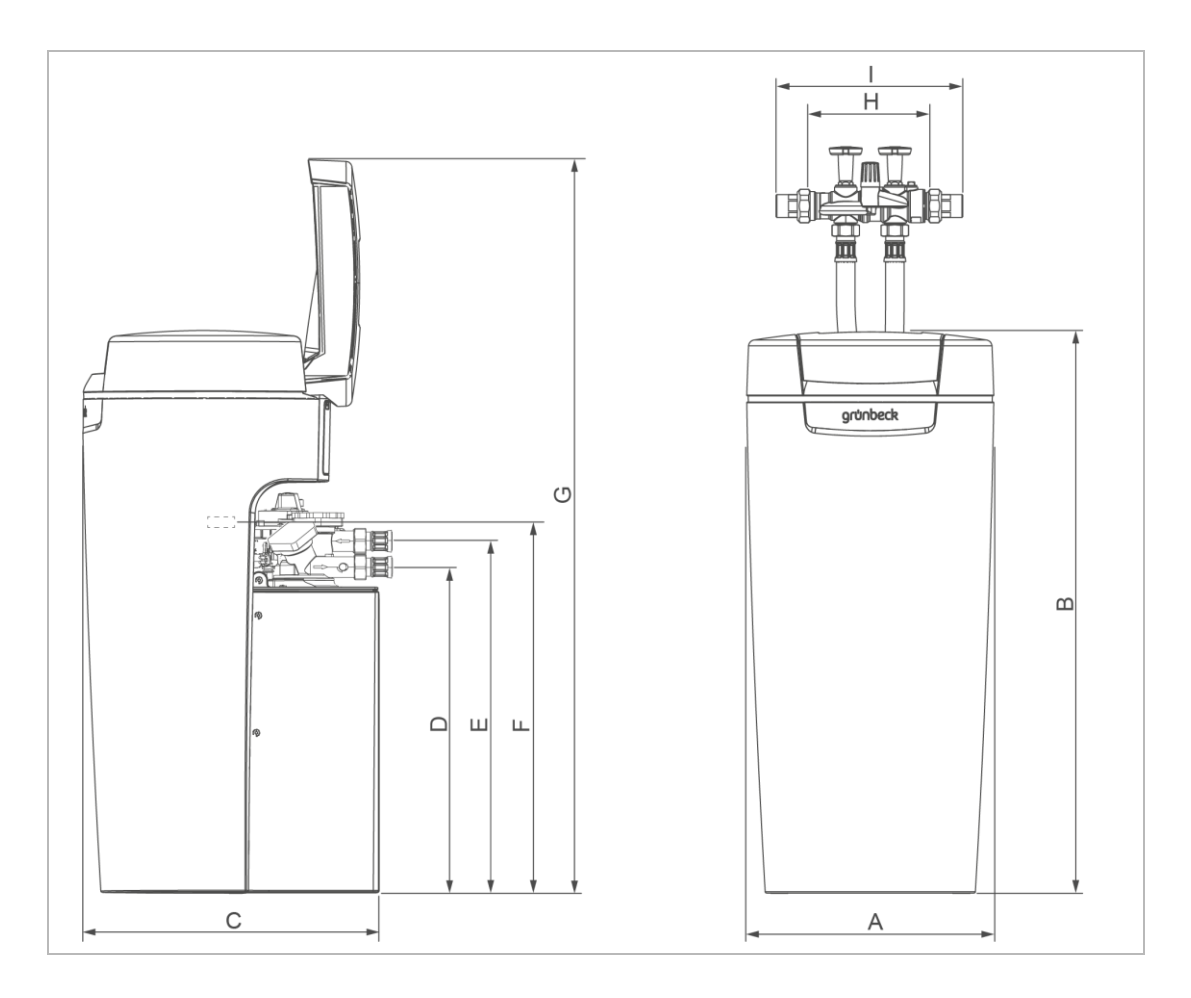

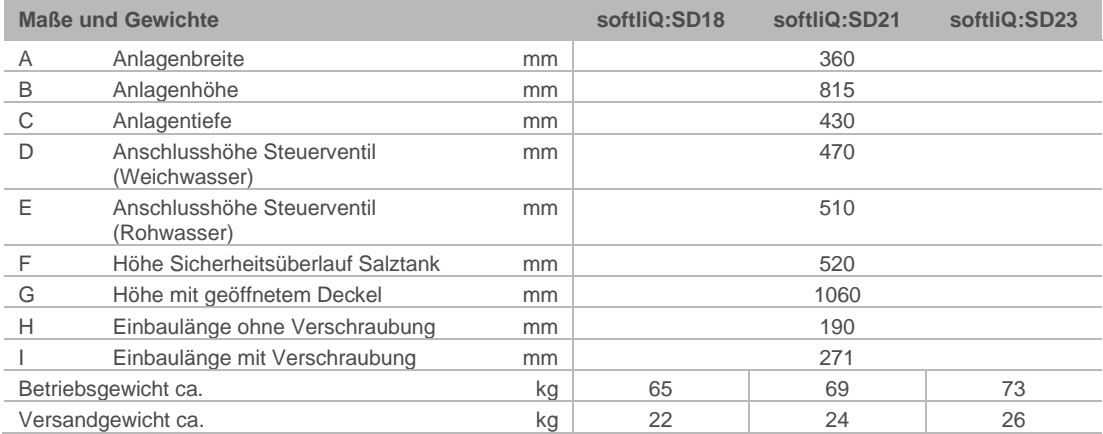

grünbeck

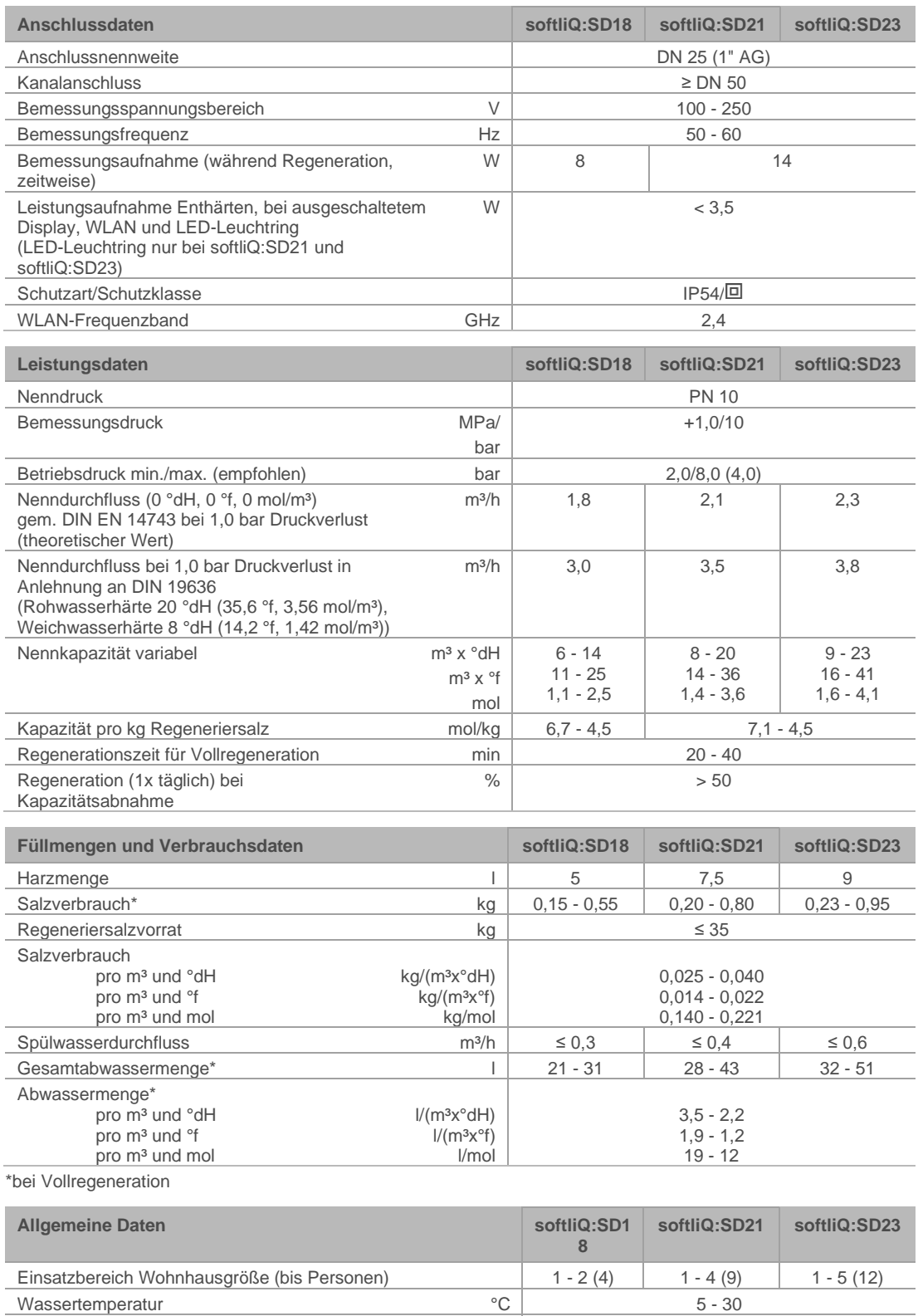

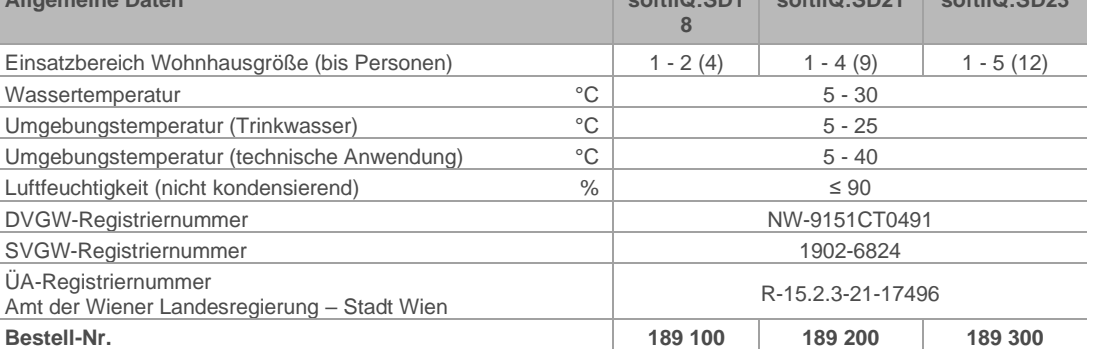

BA\_TD3-BS001de\_154\_softliQ-SD.docx

BA\_TD3-BS001de\_154\_softliQ-SD.docx

Umgebungstemperatur (Trinkwasser) <sup>°C</sup> 5 - 25 Umgebungstemperatur (technische Anwendung)  $\textdegree C$  | 5 - 40 Luftfeuchtigkeit (nicht kondensierend)  $\%$   $\leq$  90 DVGW-Registriernummer NW-9151CT0491 SVGW-Registriernummer 1902-6824

## **13 Betriebshandbuch**

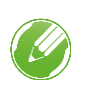

<span id="page-54-0"></span>► Dokumentieren Sie die Erst-Inbetriebnahme und alle Wartungstätigkeiten.

► Kopieren Sie das Wartungsprotokoll.

#### **Enthärtungsanlage softliQ:SD**

<span id="page-54-1"></span>Serien Nr.: \_\_\_\_\_\_\_\_\_\_\_\_\_\_\_\_\_\_\_\_\_\_\_\_\_\_\_\_\_\_

## **13.1 Inbetriebnahmeprotokoll**

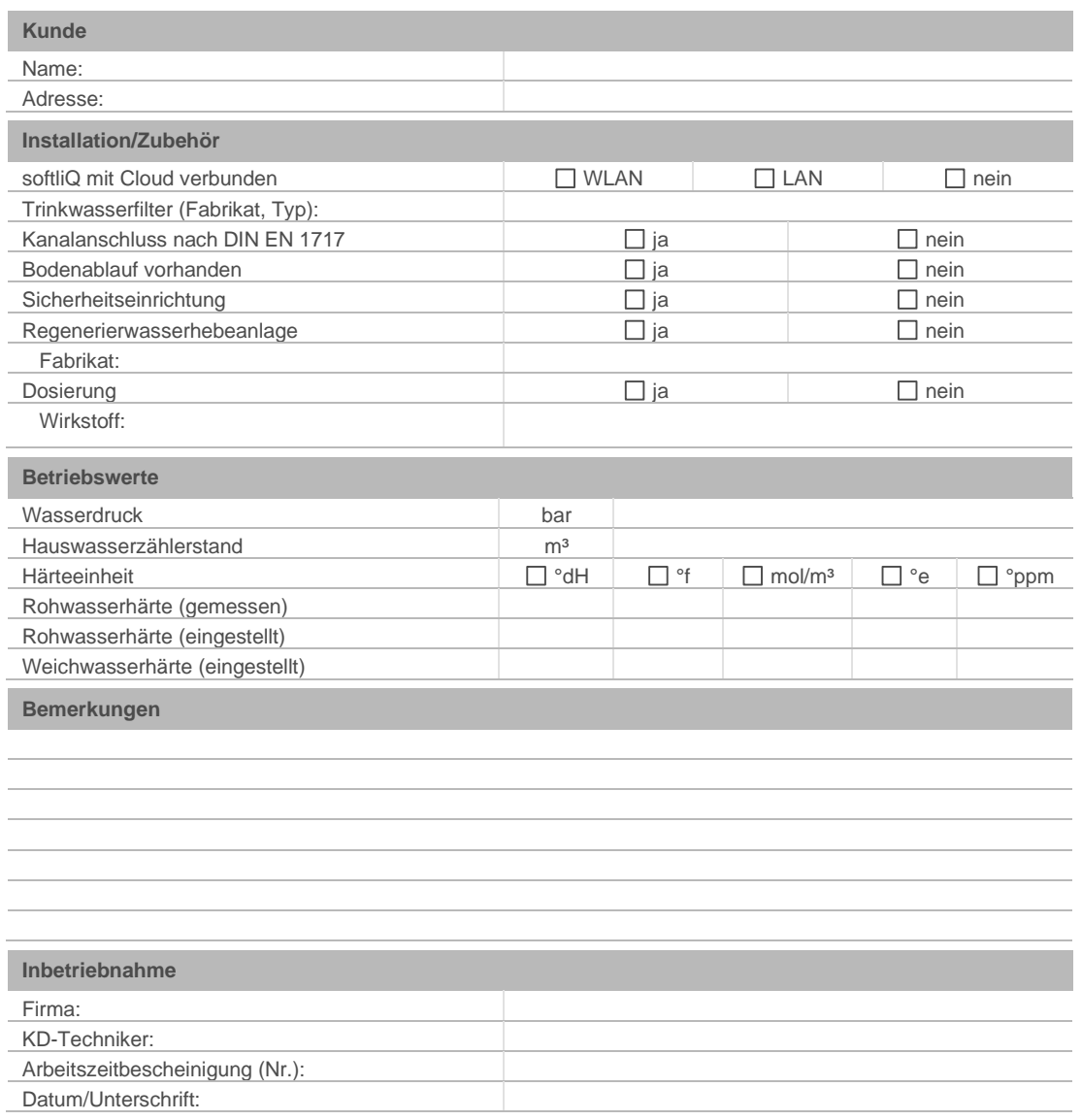

## **Wartung Nr.: \_\_\_**

- ► Tragen Sie die Messwerte und Betriebsdaten ein.
- ► Bestätigen Sie die Prüfungen mit i. O. oder vermerken Sie eine durchgeführte Reparatur.

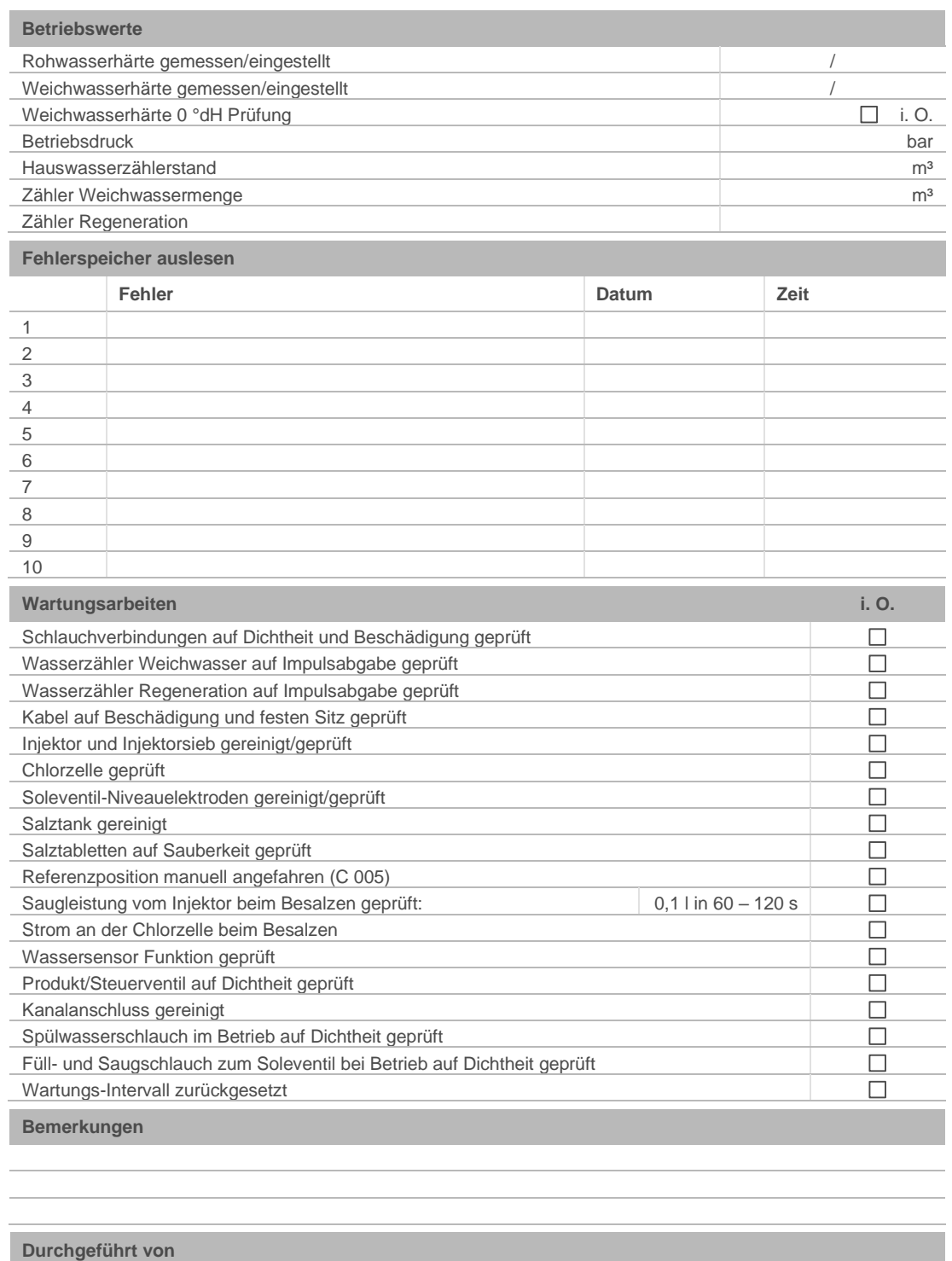

Firma: KD-Techniker:

## **Dokumentation Salzverbrauch**

- **1.** Lesen Sie den Zähler Weichwassermenge ab. Information>Zählerstände, Datum und Uhrzeit>Weichwassermenge
- **2.** Tragen Sie den abgelesenen Wert ein.
- **3.** Tragen Sie die Menge an nachgefülltem Salz ein.
- **4.** Beurteilen Sie den Salzverbrauch in Abhängigkeit vom verbrauchten Wasser.

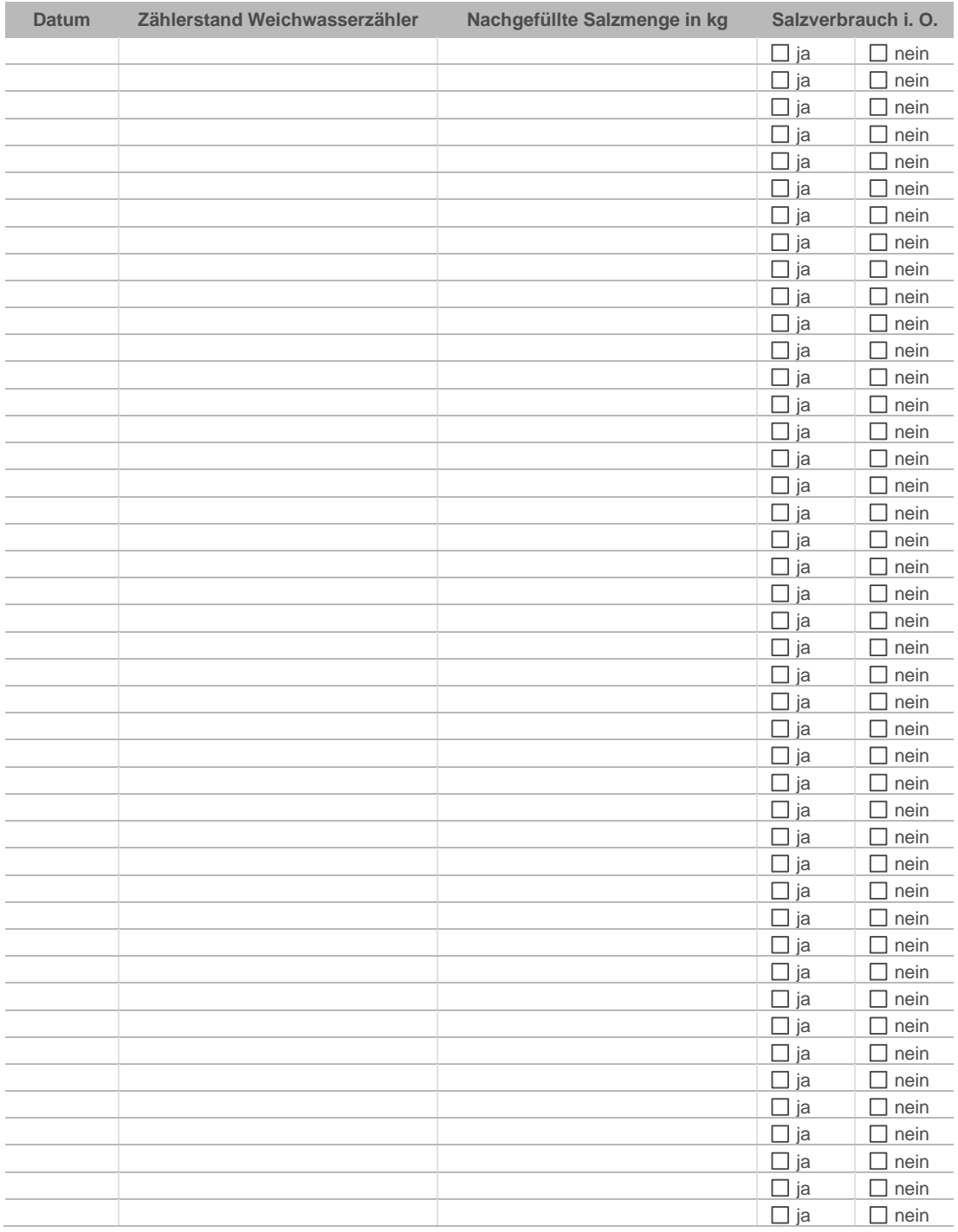

## **EU-Konformitätserklärung**

Im Sinne der Funkanlagenrichtlinie 2014/53/EU, Anhang VI

# $\epsilon$

Hiermit erklären wir, dass die nachstehend bezeichnete Anlage in ihrer Konzipierung und Bauart sowie in der von uns in Verkehr gebrachten Ausführung den grundlegenden Sicherheits- und Gesundheitsanforderungen der zutreffenden EU-Richtlinien entspricht.

Bei einer mit uns nicht abgestimmten Änderung der Anlage verliert diese Erklärung ihre Gültigkeit.

#### **Enthärtungsanlage softliQ:SD**

#### **Serien-Nr.: siehe Typenschild**

Die oben genannte Anlage erfüllt außerdem nachfolgende Richtlinien und Bestimmungen:

• RoHS (2011/65/EU)

Folgende harmonisierte Normen wurden angewandt:

- EN 60335-1:2012 + AC:2014 + A11:2014 EN 61000-6-2:2005 + AC:2005
- 

- 
- EN 61000-3-2:2014 Klasse A EN 61000-6-3:2007 + A1:2011+AC:2012
- ETSI EN 300 328 V 2.1.1 (2016-11)

Folgende weitere Normen und Vorschriften wurden angewandt:

• ETSI EN 301 489-1 V2.1.1 Abschnitt 8 bzw. 9 (zusätzlich einbezogene Version: V1.9.2) • ETSI EN 301 489-17 V3.1.1

Dokumentationsbevollmächtigter: Dipl.-Ing. (FH) Markus Pöpperl

Hersteller: Grünbeck Wasseraufbereitung GmbH Josef-Grünbeck-Straße 1 89420 Höchstädt/Do.

Höchstädt, 26.02.2020

i.V. Dipl.-Ing. (FH) Markus Pöpperl *Leiter Technisches Produktdesign*

#### **Impressum**

**Technische Dokumentation**

Bei Fragen und Anregungen zu dieser Betriebsanleitung wenden Sie sich bitte direkt an die Abteilung Technische Dokumentation bei Grünbeck Wasseraufbereitung GmbH

email[: dokumentation@gruenbeck.de](mailto:dokumentation@gruenbeck.de)

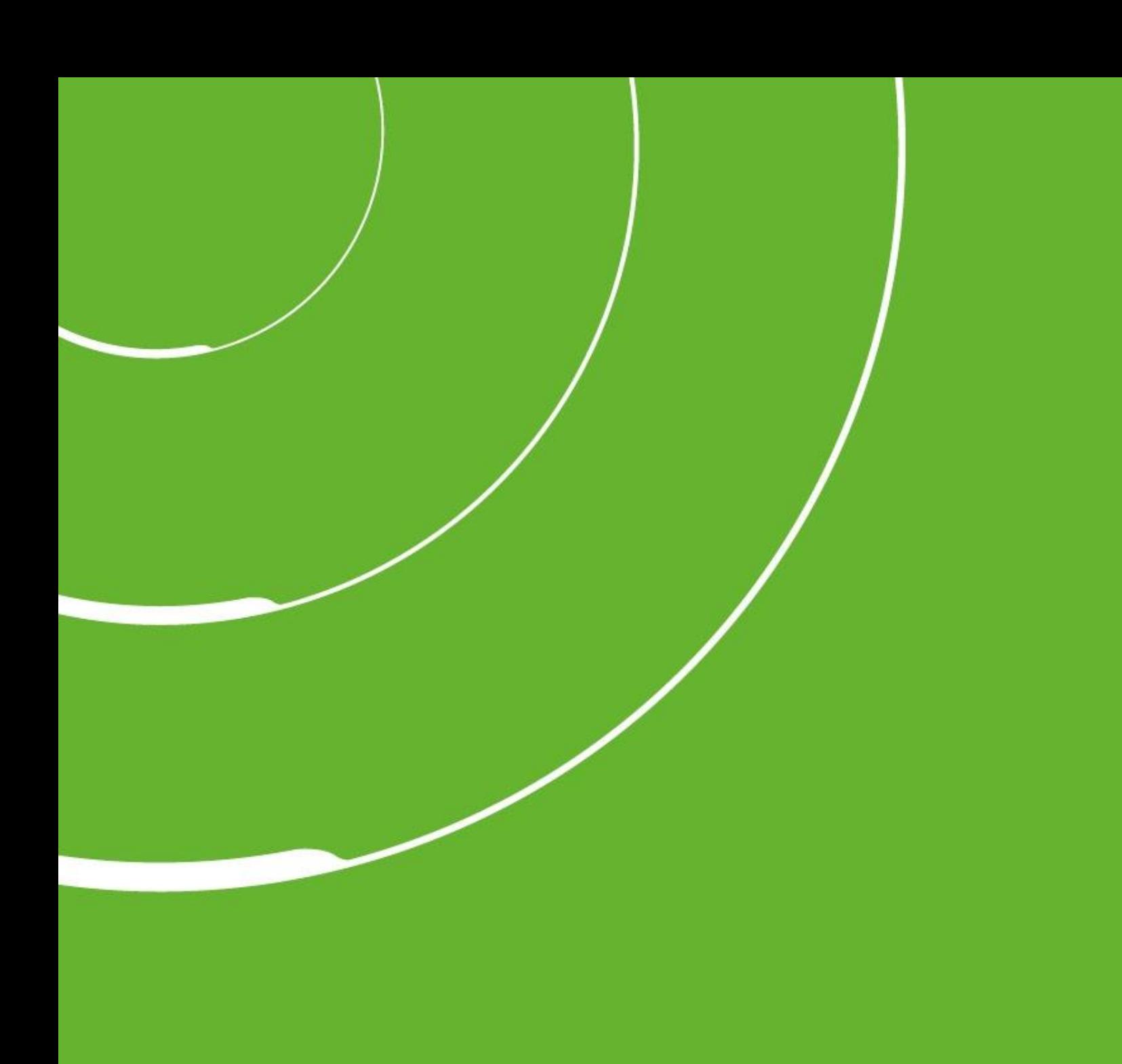

Grünbeck Wasseraufbereitung GmbH Josef-Grünbeck-Straße 1 89420 Höchstädt a. d. Donau DEUTSCHLAND

 $\circledcirc$ +49 9074 41-0

 $\textcircled{\scriptsize{1}}$ +49 9074 41-100

info@gruenbeck.de [www.gruenbeck.de](http://www.gruenbeck.de/)

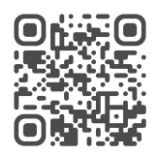

Mehr Infos unter www.gruenbeck.de